3300 Urelt útgáfa. Notið kki. Novecojusi versija. Neizmantot. Pase Juli Ject Jero de Shahara<br>Pase of Sterile Henaudokite.<br>Paragonis Jero Henaudokite.<br>Pase Wit Jero de Shahara<br>Pase Juli Jer Jero de Shahara<br>Pase Juli Jer Jero de Shahara

3924

Applicazione da utilizzare con il Sistema di programmazione LATITUDE™ MANUALE PER Zastaralá verze. Nepoužívat. MANUALE PERT Werker e.conne Aete e connettivi EREF 3300 Poster Versión périmée. No utiliser. **Applicazione da utilizzare con il Sistemano della verzione da una programmazione LATITUDE MANUSIST**<br>**REE:** 3924 - Constructione upotreblicatione della verzione da una proprie della verzione della verzione della verzione d Version of the said the same who were all the same of the same of the same of the same of the same of the same of the same of the same of the same of the same of the same of the same of the same of the same of the same of

Elavuk verzió. Ne használja:<br>Pelust verzió. Ne használja:<br>Pelust verzió. Ne használja:<br>Penut verzie. Ne használja:<br>Senut verzie. Ne használja:<br>Senut verzie. Ne használja:

Dit is een verbeminigte versie. Niet gebruiken.<br>Die der versie versies in die versie.<br>Die der is de versie versie. Niet gebruiken.<br>Die der is de versie versie versie.<br>Die der versien van die vijfde versie.<br>Niet versien van

utdatert versjøn. Skal ikke brukes.<br>Skal versjøn. Skal ikke brukes.<br>Skal versjøn. Skal ikke brukes.<br>Skal versjon. Skal ikke brukes.<br>Skal ikke brukes. Skal ikke brukes.<br>Skal ikke brukes. Skal ikke brukes. Negra przesięcznie wielkie zalicznie zalicznie zalicznie zalicznie zalicznie zalicznie zalicznie zalicznie zal<br>Przetio penastowana przez przez przez<br>Jestio penastor skalinka przez przez<br>Przectulaczana przez przez przez prz

Version observatives. Versius expirată. A nu se initiate.<br>A nu se prinținată. A nu se utiliza.<br>A prinținată. A nu se utiliza.<br>A nu se prinținată. A nu se utiliza.<br>A nu se prinținată. A nu se prinținat.<br>A nu se prinținat. zastaraná verzia. Nepoužívaťa<br>Verzia verzia. Nepoužívaťa<br>2006 pozoráza Nepoužívaťa<br>2008 poznatica. Nepoužívaťa<br>2018 poznatica. Nepoužívaťa<br>2018 poznativní verzianá Zastarela različica. Ne uporabite. Vanhentunut versio. Älä käytä. Föräldrad version. Anländer,

Sincel olmayan sürüm. Kullanmayın.

# **Rete e connettività**

MANUALE PER L'OPERATORE

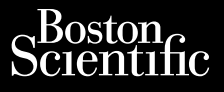

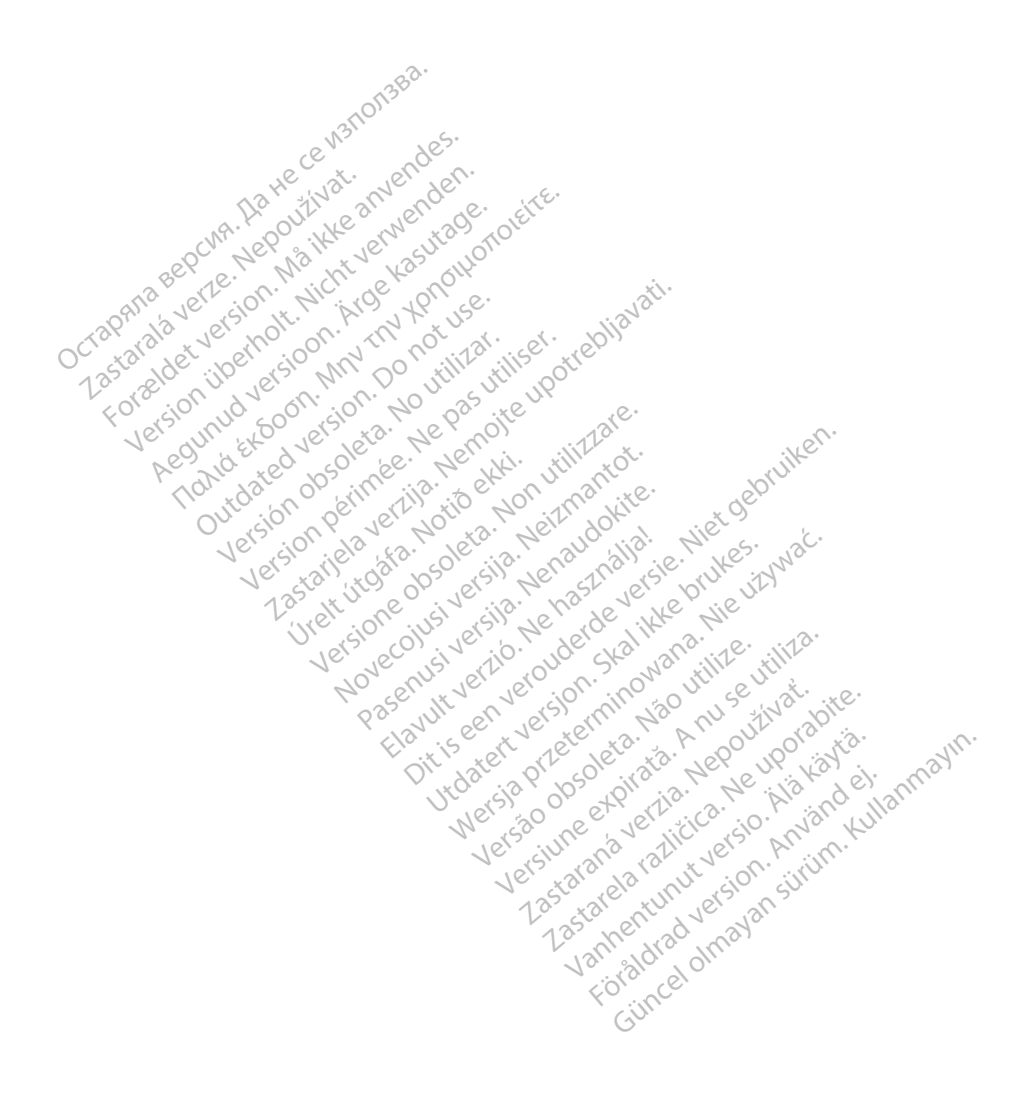

## INDICE

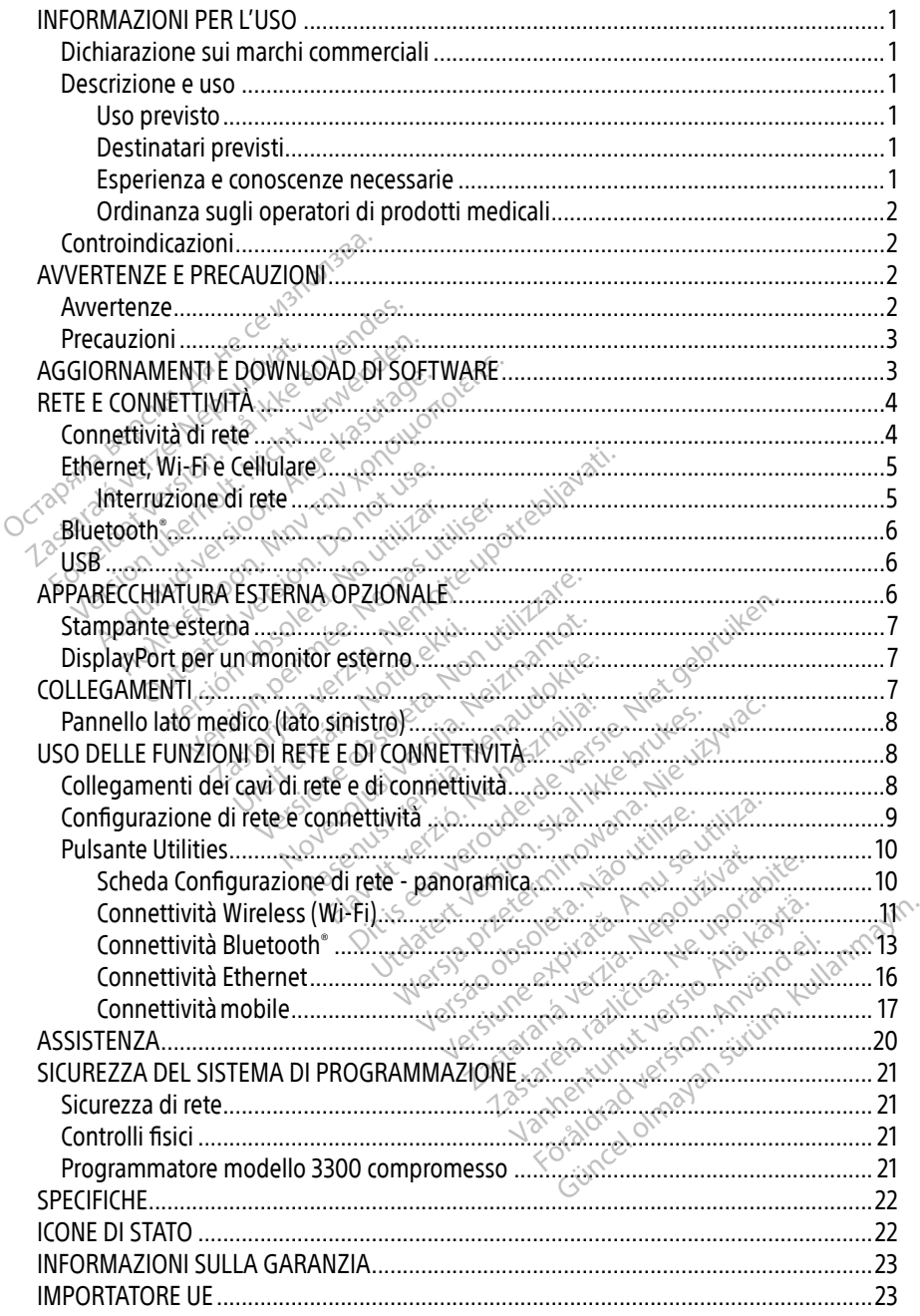

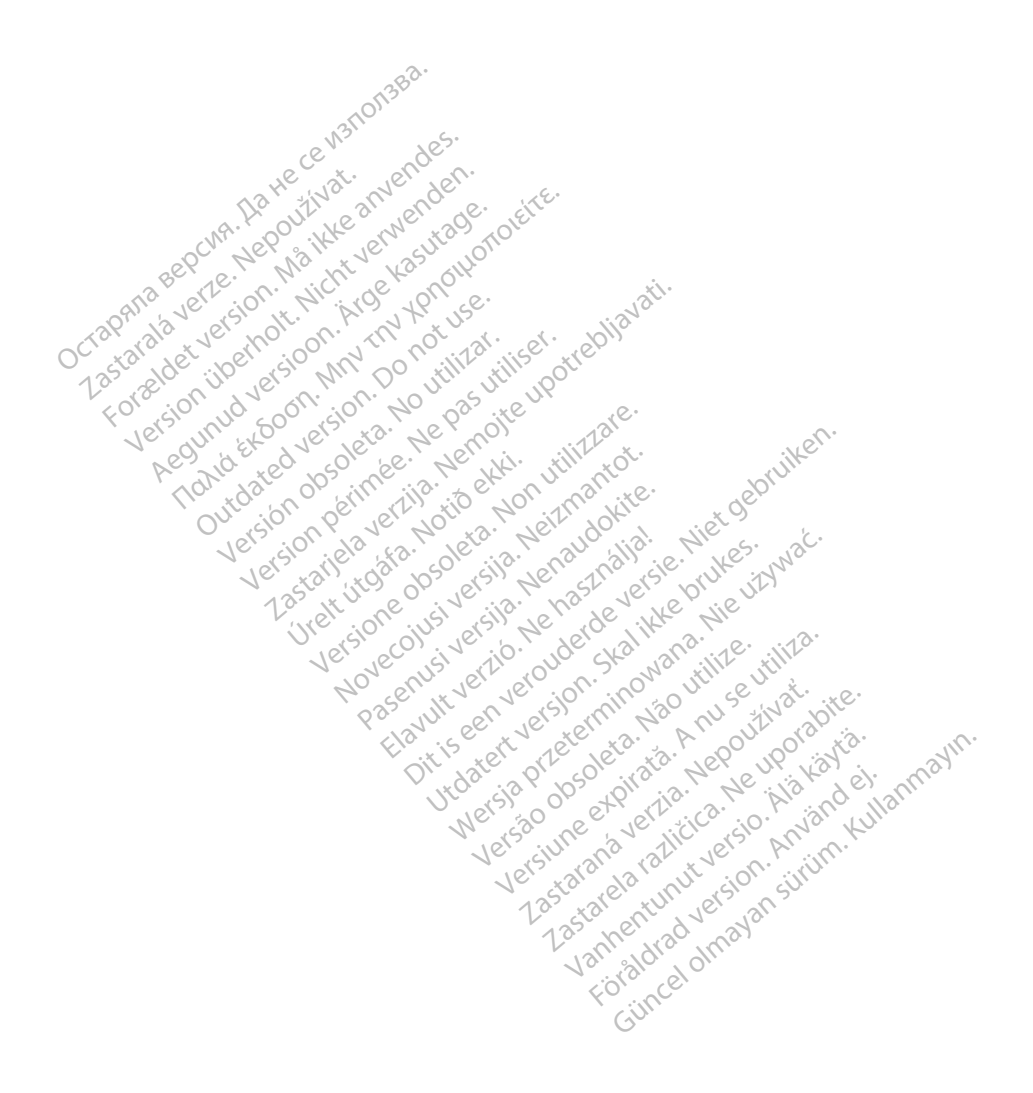

# <span id="page-4-0"></span>INFORMAZIONI PER L'USO

### Dichiarazione sui marchi commerciali

Quelli che seguono sono marchi commerciali di Boston Scientific Corporation o delle sue affiliate: Heart Connect, LATITUDE, LATITUDE Link e Quick Start.

Bluetooth® è un marchio registrato di Bluetooth SIG.

DisplayPort è un marchio di fabbrica di Video Electronics Standards Association (VESA).

# Descrizione e uso

L'applicazione di rete del Sistema di programmazione LATITUDE™ fornisce una connettività Ethernet, wireless e rete cellulare, connettività Bluetooth® per il trasferimento dati e connettività Bluetooth® e USB per la stampa. Il sistema di programmazione LATITUDE™ modello 3300 è un sistema portatile di gestione del ritmo cardiaco da utilizzare con i sistemi Boston Scientific (BSC), vale a dire i generatori d'impulsi impiantabili (GI) e gli elettrocateteri. Il Sistema portatile di gestione del ritmo cardiaco da utilizzare con i sistemi Boston Scientific (vale a dire i generatori d'impulsi împiantabili (GI) e gli elettrocateteri.<br> **NOTA:** <sup>⊗</sup> le immagini di schermate usate in **PESCHIZIONE E USO**<br>
Sapplicazione di rete del Sistema di proprietario di rete del Sistema portatile di di di proprietare del compo<br>
luetooth e USB per la stampa. Il sistema portatile di destione del ritmo cale a dire i ge etooth" e USB per la stampa. I<br>ema portatile di gestione del .<br>e a dire i generatori d'impulsi<br>NOTA:  $\frac{1}{2}$  le immagini di sche<br>NOTA:  $\frac{1}{2}$  hon corrispondere e net, wireless e rete cellulare, connettive<br>both e USB per la stampa. Il sistema condettive and portatile di gestione del ritmo card<br>dire i generatori d'impulsi impiantaba<br>**OTA**: le *immagini di schermate usa*<br>componenti di

**NOTA:**  $\degree$  le immagini di schermate usate in questo manuale sono solo indicative e potranno non corrispondere esattamente alle schermate reali.

#### Uso previsto

per comunicare con i sistemi impiantabili Boston Scientific. Il software in uso controlla tutte le funzioni di comunicazione per il generatore d'impulsi. Per istruzioni dettagliate relative all'applicazione software, fare riferimento alla documentazione del prodotto associata al generatore d'impulsi da interrogare. Per i benefici clinici del sistema, fare riferimento alle istruzioni per l'uso fornite con il Programmatore. per comunicazione con i sistemi impiantabili Boston Scientific II software in uso controlla tutte<br>le funzioni di comunicazione per il generatore d'impulsi. Per istruzioni dettagliate relative<br>all'applicazione software, far Principal di gestione del ritmo cardiacuri i generatori d'impulsi impiantabili (<br>
Pe immagini di schermate usate i<br>
Aon corrispondere esattamente<br>
Sto essexualitati (Store esattamente)<br>
di programmazione LATITUDE è desi<br>
i The immagini di schemate usate in question del ritmo cardiaco da utieneratori d'impulsi impiantabili (GI) e gl<br>Te immagini di schemate usate in question corrispondere esattamente alle schemate vista della schematica di sc On corrispondere esattamente Versión obsolution observations<br>
Version observation observation<br>
Version observation périmées.<br>
Version périmées d'une périmée d'une périmée.<br>
Version périmée d'une périmée.<br>
Version d'une périmée d'une périment d'une pro gini di schermate usate in questo manuale<br>ispondere esattamente alle schermate real<br>mazione LATITUDE è destinato all'uso in an<br>istemi impiantabili Boston Scientific II soft<br>azione per il generatore d'impulsi. Per istru<br>are Emi implantabli Boston<br>
ione per il generatore d'in<br>
interrogare Per i beneficie<br>
interrogare Per i beneficie<br>
te con il Programmatore. Dre LATITUDE è destinato all'uso in<br>
ini impiantabili Boston Scientific II<br>
ini impiantabili Boston Scientific II<br>
initializzare. Per i benefici clinici del s<br>
terrogare. Per i benefici clinici del s<br>
con il Programmatore. Passage of the state of the state of the state of the state of the state of the state of the state of the state of the state of the state of the state of the procedure di monitorage of the procedure di monitorage Elavult verzió. Ne használja istorieta elavult verzió. Die versierte versierte versierte versierte versierte versierte versierte versierte versierte versierte versierte versierte versierte versierte versierte versierte versierte versierte versierte versierte versierte versiert Werschiedlich der Sistema, fare riferim<br>
matores

#### Destinatari previsti

nell'impianto del dispositivo e/o nelle procedure di monitoraggio.

#### Esperienza e conoscenze necessarie

Gli utenti devono avere una profonda conoscenza della terapia elettrica cardiaca. Solo a medici specialisti qualificati, con le particolari conoscenze necessarie a un uso corretto del dispositivo, è consentito usarlo. Versão obsoleta. Não utilize. Versiune expirat<sup>ă</sup>. A nu se utiliza. parte di operatori sanitari addestrat<br>e di monitoraggio.<br>Za della terapia elettrica cardiaca. So<br>ze necessarie a un uso corretto del c Vanhentunut version and Ferapia elettrica cardiaca. Solo Guncel of the Current of the Current of the Current of the Current of the Current of the Current of the Current of the Current of the Current of the Current of the Current of the Current of the Current of the Current of th

#### Supervisione medica

**Il Sistema di programmazione LATITUDE può essere azionato esclusivamente sotto la costante**<br>Il Sistema di programmazione LATITUDE può essere azionato esclusivamente sotto la costante supervisione di un medico. Durante una procedura, il paziente deve essere monitorato continuamente da personale medico con l'aiuto di un monitor ECG di superficie.

#### <span id="page-5-0"></span>Ordinanza sugli operatori di prodotti medicali

Le normative nazionali possono richiedere che l'utente, il fabbricante o il rappresentante del fabbricante effettuino e documentino i controlli di sicurezza del dispositivo durante l'installazione. Esse possono inoltre richiedere che il produttore o il suo rappresentante forniscano formazione agli utenti sull'uso corretto del dispositivo e dei suoi accessori. Se non si conoscono le normative nazionali in vigore nel proprio Paese, contattare il rappresentante locale Boston Scientific.

# Controindicazioni

Il Sistema di programmazione LATITUDE è controindicato per l'uso con qualsiasi generatore d'impulsi che non sia un generatore d'impulsi compatibile Boston Scientific.

L'applicazione Rete e connettività è controindicata per l'uso con qualunque sistema di programmazione che non sia il sistema di programmazione Boston Scientific LATITUDE™ modello 3300. Sistema di programmazione Extrapell'impulsi che non sia un generatore d'in<br>l'applicazione Rete e connettività è controgrammazione che non sia il sistema in<br>nodello 3300.<br>ler controindicazioni relative al generatore d'impul Formation Community of the Control and The Second Version. The Second Version of the Anti-<br>Formation of the anti-<br>The associata all generatore d'impulsive<br>Second Control of the Anti-<br>For Formation Control of the Control of

Per controindicazioni relative al generatore d'impulsi, fare riferimento alla documentazione del prodotto associata al generatore d'impulsi da interrogare. programmazione che non sia u sistema gri<br>modello 3300.<br>Per controindicazioni relative al generatore<br>prodotto associata al generatore d'impulsi Modello SSUD.<br>
Per controindicazioni relative al generatore d'in<br>
prodotto associata al generatore d'imputsi da<br>
AVVERTENZE E PRECAUZIONI Mazione che non sia u sistema gripri - Salary Strategy Contains and definition of the strategy of the strategy of the strategy of the strategy of the strategy of the strategy of the strategy of the strategy of the strategy of the strategy of the strategy of

# leta. Ne pas utiliser

Per ulteriori avvertenze, consultare il Manuale per l'operatore del Sistema di programmazione LATITUDE modello 3300.  $\circ$ **ZE E PRECAUZIONI** E PRECAUZIONI RECAUZIONI<br>
PRECAUZIONI<br>
Sastariel Manuale per l'operatore de

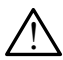

A Uso di cavi e accessori non specificati. L'uso di cavi o accessori con il Sistema di programmazione LATITUDE diversi da quelli forniti o specificati da Boston Scientific potrebbe generare un aumento delle emissioni elettromagnetiche, una diminuzione dell'immunità elettromagnetica o una scossa elettrica del Sistema di programmazione LATITUDE. Chiunque colleghi tali cavi o accessori al Sistema di programmazione LATITUDE, compreso l'uso di MSO (prese multiple), configura un sistema medico ed è responsabile di far sì che il sistema rispetti i requisiti della norma IEC/EN 60601-1, clausola 16 per sistemi elettrici medici. Consultare í Manuale per Versione observationer<br>Version of Manuale per l'operatore.<br>Non un specificati. L'uso di cavi<br>Versione observationer della constitutione.<br>Non un aumento delle emissioni elettro ditare il Manuale per l'operatore<br>
il tare il Manuale per l'operatore<br>
Il UDE diversi da quelli forniti o s<br>
Il uDE diversi da quelli forniti o s<br>
Il aumento delle emissioni elettro<br>
magnetica o una scossa elettrica Pare il Manuale per l'operatore di<br>
non specificati. L'uso di cavi o<br>
DDE diversi da quelli forniti o sp<br>
umento delle emissioni elettror<br>
agnetica o una scossa elettrica d<br>
leghi tali cavi o accessori al Siste Son specificati. L'uso di cavi o accessori delle emissioni elettromagnetichi dall'aristicati dalla periodicati dalla internazionale di proportati dall'aristicati dalla internazionale di proportati della internazionale di p Dit is experimental and the version of talk and the specification of cavity of the specification is specification of the emission electromagnetiche, that divide o una scossa electrica del Sistema di programma<br>MSO (prese mu Wersja przeterminowana. Nie używa<sup>ć</sup>. Versmissioni elettromagnetiche, una<br>
vico accessori al Sistema di programm<br>
vico accessori al Sistema di programm<br>
prese multiple), configura un sistema<br>
a rispetti i requisiti della norma IEC/<br>
lici Exasteria del Sistema di programmazione.<br>
Programmazione di programmazione di continua različica.<br>
Petti i requisiti della norma IEC/EN 6.<br>
Petti i requisiti della norma IEC/EN 6.<br>
Peteti i requisiti della norma IEC/EN 6.<br> Viple), configura un sistema me<br>
i requisiti della norma IEC/EN-66<br>
mporaneamente il paziente e que<br>
mmazione LATITUDE o condutto<br>
e. Evitare l'utilizzo di questa app<br>
oiché potrebbe comportare un

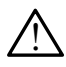

Contatti del connettore. Non toccare contemporaneamente il paziente e qualunque connettore accessibile del Sistema di programmazione LATITUDE o conduttore esposto.

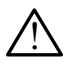

Posizione del Sistema di programmazione. Evitare l'utilizzo di questa apparecchiatura adiacente o sopra ad altra apparecchiatura, poiché potrebbe comportare un funzionamento errato. Se tale utilizzo è necessario, si dovrà accertare il normale funzionamento di entrambe le apparecchiature. Equisiti della norma IEC/EN-60<br>
Föräneamente il paziente e qua<br>
pazione LATITUDE o conduttore<br>
Evitare l'utilizzo di questa appa<br>
ché potrebbe comportare un<br>
prio statourà accertare il norma al, configura un sistema medico ed<br>
uisiti della norma IEC/EN-60601-1,<br>
aneamente il paziente è qualunque<br>
zione LATITUDE o conduttore esposte<br>
tare l'utilizzo di questa apparecchiatu<br>
é potrebbe comportare un<br>
o, si dovrà

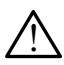

Modifiche all'apparecchiatura. Non è consentita alcuna modifica a questa apparecchiatura se non espressamente approvata da Boston Scientific.

# <span id="page-6-0"></span>Precauzioni

Per ulteriori precauzioni, consultare il Manuale per l'operatore del Sistema di programmazione LATITUDE, modello 3300.

- Dispersione di corrente. Per quanto qualunque apparecchiatura esterna opzionale collegata al Programmatore modello 3300 debba essere conforme ai requisiti applicabili relativi alle dispersioni di corrente per i prodotti commerciali, è possibile che non soddisfi i requisiti ancora più rigorosi per le dispersioni che si applicano ai prodotti medicali. Pertanto, ogni apparecchiatura esterna deve essere mantenuta all'esterno dell'ambiente del paziente.
	- Non toccare mai contemporaneamente i contatti elettrici sui pannelli laterali del Programmatore modello 3300 e il paziente, una testa telemetrica o un qualunque cavo.
- Ethernet. Se lo si desidera per l'uso, collegare il cavo Ethernet solo al connettore della porta Ethernet RJ45 sul Programmatore modello 3300. L'inserimento o la rimozione del cavo Ethernet durante il funzionamento può influenzare le funzioni di rete. La connessione Ethernet RJ45 sul Programmatore modello 3300 è destinata esclusivamente all'uso di una rete locale (LAN). Non deve essere usata per un collegamento telefonico. • Ethernet. Se lo si desidera per porta Ethernet RJ45 sul Programmatore.<br>
del cavo Ethernet durante il fi<br>
connessione Ethernet RJ45 su<br>
all'uso di una rete locale (LAN<br>
• Cellulare. Non usare in aree de • Non toccare mai contempora<br>
del Programmatore modello<br>
qualunque cavo.<br>
• Ethernet. Se lo si desidera per l'u<br>
porta Ethernet RJ45 sul Programm<br>
del cavo Ethernet durante il funzi<br>
connessione Ethernet RJ45 sul Pro<br>
all' qualunque cavo.<br>
Ethernet. Se lo si desidera per l'uso<br>
porta Ethernet RJ45 sul Programma<br>
del cavo Ethernet durante il funzion<br>
connessione Ethernet RJ45 sul Progr<br>
all'uso di una rete locale (LAN). Non<br>
Cellulare. Non us Thernet. Se lo si desidera per l'uso, corta Ethernet RJ45 sul Programmato<br>Version Ethernet RJ45 sul Programmato<br>Jel cavo Ethernet durante il funzionare<br>Connessione Ethernet RJ45 sul Progra<br>Il uso di una rete locale (LAN). ta Ethernet RJ45 sul Programmators<br>cavo Ethernet durante il funzionam<br>messione Ethernet RJ45 sul Program<br>uso di una rete locale (LAN). Non de<br>**lulare.** Non usare in aree dove i tele<br>ulare dal Programmatore.<br>posit**ivi USB**. Themet RI45 sul Programmatore mode<br>
vo Ethernet durante il funzionamento pu<br>
vo Ethernet durante il funzionamento pu<br>
sisione Ethernet RI45 sul Programmatore<br>
o di una rete locale (LAN). Non deve esse<br>
lare. Non usare in a
- Cellulare. Non usare in aree dove i telefoni cellulari sono proibiti. Estrarre l'adattatore
- Dispositivi USB. I dispositivi USB collegati al Programmatore dovranno essere controllati allo scopo di limitare la potenziale introduzione di malware. di una rete locale (LAN). Non deversion.<br>
The Non usare in aree dove i tele.<br>
Edal Programmatore.<br>
Edal Programmatore.<br>
Edal limitare la potenziale intropio.<br>
Se. Assicurarsi di avere installate.
- Software. Assicurarsi di avere installate le ultime versioni software. In caso di necessità, il rappresentante locale Boston Scientific è in grado di fornire aggiornamenti software utilizzando un'unità USB. Non usare in aree dove i telefoni ce<br>al Programmatore.<br>Vi USB. I dispositivi USB collegati al P<br>di limitare la potenziale introduzion<br>Assicurarsi di avere installate le ulti<br>ntante locale Boston Scientific è in double Ele locale (LAN). Non deve essere usata pe<br>usare in aree dove i telefoni cellulari sono<br>ogrammatore.<br>B. I dispositivi USB collegati al Programmat<br>mitare la potenziale introduzione di malwa<br>curarsi di avere installate le ul dare la potenziale introdui<br>Farsi di avere installate le<br>Jocale Boston Scientific<br>Lita USB<br>Sistema. Boston Scientific Ispositivi USB collegati al Program<br>
e la potenziale introduzione di ma<br>
si di avere installate le ultime versicale Boston Scientific è in grado di<br>
FUSB Secon Scientific consiglia d<br>
fema. Boston Scientific consiglia d<br>
a a potenziale introduzione di maldi<br>di avere installate le ultime versi<br>le Boston Scientific è in grado di<br>SB.<br>Ma. Boston Scientific consiglia di<br>endere il Programmatore modell avere installate le ultime version<br>Boston Scientific è in grado di formation di controlle di controlle di controlle di controlle di controlle di controlle di controlle di controlle di controlle di controlle di controlle di Elavult verzió. Ne használja verzió.<br>Boston Scientific consiglia di<br>Boston Scientific consiglia di<br>Second verzió.<br>Ne habitat di Constitution USB collegati al Programmatore dovranno es Scientific è in grado di fornire aggiornam<br>Di Scientific consiglia di collegare tutti ca<br>Programmatore modello 3300.<br>Nie užywać programmatore modello 3300.<br>Ware vengono forniti via Internet o tramit
	- Accensione del sistema. Boston Scientific consiglia di collegare tutti i cavi e dispositivi necessari prima di accendere il Programmatore modello 3300.

# AGGIORNAMENTI E DOWNLOAD DI SOFTWARE

Gli aggiornamenti e i download di software vengono forniti via Internet o tramite unità USB.

La scheda Utilità sulla schermata del Programmatore modello 3300 comprende una selezione di aggiornamenti software. L'utente può scegliere di scaricare e installare tutti gli aggiornamenti o di rivedere e selezionare gli aggiornamenti fra quelli disponibili. Versium consigina ur consigia un se utiliza.<br>Versium atore modello 3300.<br>AD DI SOFTWARE.<br>Version formiti via Internet o trami Zastaraná verzia. Nepoužívať.<br>**DJ SOFTWARE**<br>Japono forniti via Internet o tramite uporabite.<br>atore modello 3300 comprende una<br>di scaricare e installare tutti gli aggi **SOFTWARE**<br>
Soft in the United States of Contractor of Contractor of Contractor Contractor Contractor Contractor Contractor Contractor Contractor Contractor Contractor Contractor Contractor Contractor Contractor Contractor För Tider<br>Förhiti via Internet o tramite unit<br>Indello 3300 comprende una s<br>Care e installare tutti gli aggior<br>Sponibili<br>Transacione LATITUDI<br>Azione di aggiornamenti softw

Fare riferimento al Manuale per l'operatore del Sistema di programmazione LATITUDE, modello 3300 per ulteriori informazioni sul download e l'installazione di aggiornamenti software.

Una interruzione nella connettività di rete può causare ritardi nell'installazione di aggiornamenti software e, indirettamente, impedire lo sfruttamento dei vantaggi degli aggiornamenti in relazione alle funzionalità del Programmatore modello 3300, del PSA o del GI. In caso di necessità, il rappresentante locale Boston Scientific è in grado di fornire aggiornamenti software utilizzando un'unità USB.

# <span id="page-7-0"></span>RETE E CONNETTIVITÀ

Il Sistema di programmazione LATITUDE fornisce connettività Ethernet, wireless e cellulare per il download del software. La connettività Bluetooth® è disponibile per il trasferimento dati (ad esempio verso un laptop) e per la stampa. Fare riferimento a [Figura 1](#page-7-1) per un'illustrazione delle possibili connessioni di rete.

Prima dell'interrogazione del dispositivo, fare riferimento a ["Uso delle funzioni di rete e di](#page-11-1)  [connettività" a pagina 8](#page-11-1) per collegarsi e configurare le funzioni di rete e di connettività.

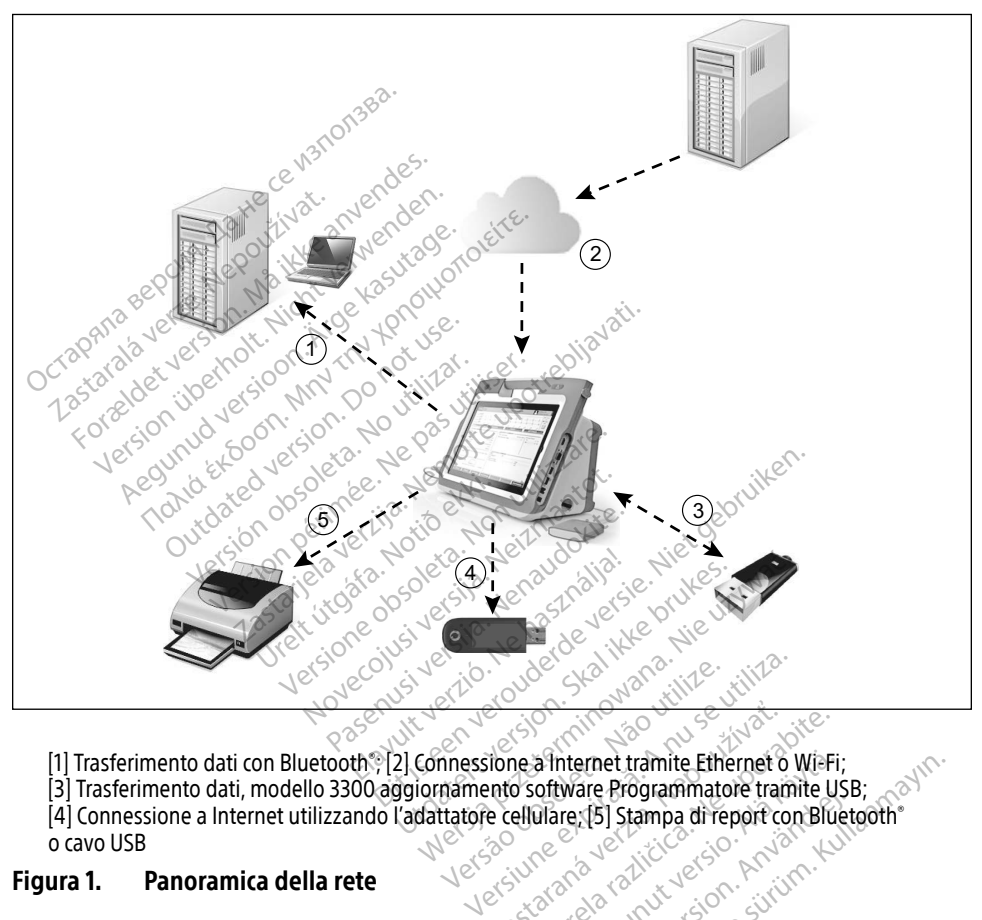

<span id="page-7-1"></span>[1] Trasferimento dati con Bluetooth® ; [2] Connessione a Internet tramite Ethernet o Wi-Fi;

[3] Trasferimento dati, modello 3300 aggiornamento software Programmatore tramite USB; Editore a Internet utilizzando l'adattatore cellulare; [5] Stampa di report con Bluetooth®<br>
o cavo USB<br>
ura 1. Panoramica della rete<br>
Medicine di rete<br>
Medicine di rete<br>
Signal di rete o cavo USB Zastaraná verzia. Nepoužívať. Nepoužívať zastaraná verzia. Nepoužívať. Nepoužívať za različica. Nepoužívať za<br>Alexandria različica. Nepoužívať. Nepoužívať za različica. Nepoužívať. Nepoužívať za različica. Nepoužívať. Ne<br>A a Internet tramite Ethernet o WieFi;<br>Coftware Programmatore tramite US<br>Diare [5] Stampa di report con Blue<br>Nancy Solo Gotton Stampa (1970)<br>23 Angel Connection Stampa (1970)<br>23 Angel Connection Stampa (1970) ware Frogrammatore tradine usb Prince tramite Ethernet o Wi-Fi;<br>Sire Programmatore tramite USB;<br>En Stampa di report con Bluetooth<br>Sire Report of Sire Control Bluetooth<br>Sire Report of Sire Control Bluetooth<br>Report of Sire Sire Control Blueton<br>Wita Ethern

#### Figura 1. Panoramica della rete

# Connettività di rete

Il Sistema di programmazione LATITUDE fornisce connettività Ethernet, Wi-Fi, Cellulare, Bluetooth® e USB.

# <span id="page-8-0"></span>Ethernet, Wi-Fi e Cellulare

La connessione a una rete IT fornisce un flusso di informazioni fra il Programmatore modello 3300, la rete e i dispositivi sulla rete. La connettività di rete viene utilizzata per scaricare software da un server sicuro Boston Scientific e sincronizzare l'orologio interno di data e ora del Programmatore modello 3300 e usare l'applicazione Heart Connect per stabilire la riunione online ove disponibile. I download di software vengono recuperati da un server Boston Scientific, inviati in modo protetto tramite Internet e ricevuti tramite connessione Ethernet, Wi-Fi o Cellulare del Sistema di programmazione LATITUDE.

In un determinato momento, il Sistema di programmazione LATITUDE utilizza soltanto uno dei metodi di connessione per connettersi alla rete. Il metodo di connessione da utilizzare viene stabilito usando la seguente priorità: Ethernet, Wi-Fi e Cellulare. Ad esempio, se si desidera usare cellulare, ma si è già connessi a Ethernet, Ethernet ha la precedenza.

Se non è disponibile il metodo di connessione con la massima priorità, il Programmatore LATITUDE modello 3300 passerà automaticamente al metodo di connessione di rete che ha la priorità successiva. Vedere "Icone di stato" a pagina 22 per un elenco completo delle immagini.<br>Vedere "Icone di stato" a pagina 22 per un elenco completo delle immagini.<br>Vedere "Icone di stato" a pagina 22 per un elenco completo delle immagin External bushed bushed bushed bushed bushed bushed as equente priorità. Eth<br>sare cellulare, ma si è già connessi a Eth<br>e non è disponibile il metodo di connes<br>ATITUDE modello 3300 passerà automa<br>a la priorità successiva<br>e E **Example 18 intervended version.** Må ikke anvended version. Må ikke anvended version. Må ikke anvended version. Må ikke anvended version. Må ikke anvended version. Må ikke anvended version. Må ikke anvended version. Må ikk

Se nessuno dei tre possibili metodi di connessione di rete è disponibile, l'angolo in alto a sinistra del Programmatore modello 3300 visualizzerà l'immagine "Nessuna rete connessa". Accessive<br>
Aegustine version. Alexander of the possibility metodial complete<br>
Aegustine version. Accessive and the processive complete<br>
Apple distate a pagina 22 per un element Medicine Taxable Experience Control of Control of Control of Control of Control of Control of Control of Control of Control of Control of Control of Control of Control of Control of Control of Control of Control of Control

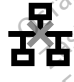

**Orammatore modello 3300 visually**<br>
The choice of the choice of the choice of the choice of the choice of the choice of the choice of the choice of the choice of the choice of the choice of the choice of the choice of the

#### Interruzione di rete

Se si verifica una interruzione della rete (Ethernet, Wi-Fi o Cellulare) e non si riesce a riconnettersi una volta che la rete funziona di nuovo, ecco alcune azioni di recupero: Versión observativa de la pasa utilizar. Experience verzijn. Nemotionalizera l'immagin<br>La pagina 22 per un elenco completo delle<br>La pagina 22 per un elenco completo delle<br>La pagina 22 per un elenco completo delle<br>La pagina 22 per un elenco completo delle<br>La pagin Elione della rete (Ethernet, Wi-Fi>o Celli<br>Re la rete funziona di fluovo, ecco alcu<br>funzioni di rete Wi-Fi, rimuovere il calculari<br>funzioni di rete Wi-Fi, rimuovere il calculari agina 22 per un elenco completo de ella rete (Ethernet, Wi-Fio Cellule funziona di fiuovo, ecco alcun Dit is een verbreiding versiering in a versiering the versions of the cellulare of a version of the version of the version of the version of the version of the version of the version of the version of the version of the ve

- Per recuperare le funzioni di rete Wi-Fi, rimuovere il cavo Ethernet e riavviare l'attività Wi-Fi. a rete (Ethernet, Wi-Fro Cellu<br>funziona di fluovo, ecco alcur<br>di rete Wi-Fi, rimuovere il cav<br>di rete Ethernet, reinserire il c<br>exclusive contractions La india di fiuovo, ecco alcune azioni di<br>iona di fiuovo, ecco alcune azioni di<br>e Wi-Fi, rimuovere il cavo Ethernet<br>e Ethernet, reinserire il cavo Ethernet<br>e Cellulare, eliminare e riselezionari Ethernet, Wi-Fi o Cellulare) e non si ries<br>ha di nuovo, ecco alcune azioni di recup
- Per recuperare le funzioni di rete Ethernet, reinserire il cavo Ethernet e riavviare l'attività Ethernet. Vernet, reinserire il cavo Ethernet e ri<br>Vernet, reinserire il cavo Ethernet e ri<br>Versiume expirată. A nu serito mentre e attiva una funzione<br>nserito mentre è attiva una funzione<br>ione di rete verrà interrotta è resterà
- Per recuperare le funzioni di rete Cellulare, eliminare e riselezionare la casella dell'adattatore cellulare Abilita o reinserire il cavo cellulare. Et, reinserire il cavo Ethernet e riavvia<br>Le eliminare e riselezionare la casella<br>re il cavo cellulare.<br>Tri cavo cellulare.<br>Il rete verrà interrotta è resterà inco<br>di rete verrà interrotta è resterà inco
- Se il cavo Ethernet viene rimosso o inserito mentre è attiva una funzione di rete (download o trasferimento), la funzione di rete verrà interrotta e resterà incompleta.
- Per recuperare un download incompleto del software, verificare lo stato della rete e la connessione, poi riprovare il download. Se il problema persiste, contattare il servizio tecnico di Boston Scientific Corporation utilizzando le informazioni riportate sul retro di questo manuale oppure contattare il rappresentante locale Boston Scientific. minare e riselezionare la casella<br>Cavo cellulare.<br>Vanhenture è attiva una funzione di re<br>Verrà interrotta è resterà incor<br>Software, verificare lo stato della<br>Oroblema persiste, contattare il s mare e riselezionare la casella<br>Förellulare.<br>The e attiva una funzione di retverà interrotta è resterà incom<br>Verrà interrotta è resterà incom<br>Sulema persiste, contattare il se<br>do le informazioni riportate su Fire e riselezionare la casella<br>Gellulare.<br>Gellulare.<br>Cellulare.<br>Gui interrotta e resterà incompleta.<br>Gui interrotta e resterà incompleta.<br>Gui interrotta e la sempleta della rete e la<br>Gui informazioni riportate sul retro<br>G

# <span id="page-9-0"></span>Bluetooth®

La connettività Bluetooth® viene utilizzata per comunicare con stampanti abilitate Bluetooth® per stampare dati e report pazienti e per comunicare con un altro computer allo scopo di trasferire i dati paziente a LATITUDE Link.

Per recuperare un trasferimento dati incompleto tramite Bluetooth® , riprovare il trasferimento. Se il problema persiste, contattare il servizio tecnico di Boston Scientific Corporation utilizzando le informazioni riportate sul retro di questo manuale oppure contattare il rappresentante locale Boston Scientific.

# USB

È possibile stampare i dati e i report paziente su una stampante connessa USB oppure salvarli su una unità USB per il trasferimento a un altro dispositivo per la stampa.

Per recuperare un trasferimento dati USB incompleto, riprovare il trasferimento o usare un'altra unità USB. Se il problema persiste, contattare il servizio tecnico di Boston Scientific Corporation utilizzando le informazioni riportate sul retro di questo manuale oppure contattare il rappresentante locale Boston Scientific. Per recuperare un trasferimento dati USB incompleto, riprova<br>
un'altra unità USB Se il problema persiste, contattare il servicorporation utilizzando le informazioni riportate sul retro di<br>
il rappresentante focale Boston S Possibile stampare i dati e i report paz<br>
u una unità USB per il trasferimento ad<br>
er recuperare un trasferimento dati USB<br>
n'altra unità USB Se il problema persis<br>
orporation utilizzando le informazioni<br>
rappresentante fo Formula USB per il trasferimento a un acceptante un trasferimento dati USB in trasferimento dati USB in trasferimento dati USB in trasferimento dati USB in trasferimento dati USB in trasferimento della persiste anticomine perare un trasferimento dati USB inco<br>unità USB, Se il problema persiste, co<br>tion utilizzando le informazioni ripor<br>sentante focale Boston Scientific.<br>RECCHIATURA ESTERNA O France un trasterimento dati USB incompleto,<br>
hità USB, Se il problema persiste, contattare<br>
nutilizzando le informazioni riportate sul r<br>
ntante focale Boston Scientific.<br>
FCCHIATURA ESTERNA OPZION<br>
ma di programmazione L

Con il Sistema di programmazione LATITUDE è possibile utilizzare un'apparecchiatura esterna opzionale. Contattare il rappresentante di vendita Boston Scientific per determinare l'apparecchiatura esterna da utilizzare. Experience version. Do not use the Contact of the Contact of the Contact of the Contact of the Contact of the Contact of the Contact of the Contact of the Contact of the Contact of the Contact of the Contact of the Contact VATURA ESTERNA OPZIOI Experimental verzija.<br>
2018. – Castina Verzija. Nemotional verzija.<br>
2018. – Castina verzija. Nemotional verzija.<br>
2019. – Castina verzija. Nemotional verzija.<br>
2019. – Castina verzija.<br>
2020. – Castina verzija.<br>
2020. – C mazione LATITUDE è possibile utilizzare.<br>
are il rappresentante di vendita Bosa<br>
la utilizzare.<br>
un'apparecchiatura esterna config<br>
sponsabile di far si che il sistema ri<br>
1-1, clausola 16 per sistemi elettrici<br>
toccare co

NOTA: chi aggiunge un'apparecchiatura esterna configura un sistema medico ed è pertanto responsabile di far sì che il sistema rispetti i requisiti della norma IEC/EN 60601-1, clausola 16 per sistemi elettrici medici. Intare il rappresentante di vendita Bostante<br>di a da utilizzare.<br>Ge un'apparecchiatura esterna configura responsabile di far sì che il sistema ris<br>1601-1, clausola 16 per sistemi elettrici risponsabile di per sistemi elett Parencia version and the parencia version of the state of the state of the state of the state of the state of the state of the state of the state of the state of the state of the state of the state of the state of the stat Parecchiatura esterna configura un sistem<br>Dile di far si che il sistema rispetti i requisola 16 per sistemi elettrici medici.<br>
Contemporaneamente il paziente e queriori in regionale.<br>
Contemporaneamente il paziente e queri ATITUDE è possibile utilizzare un'apparecchia<br>resentante di vendita Boston Scientific per de<br>cchiatura esterna configura un sistema med<br>e di far si che il sistema rispetti i requisiti dell<br>la 16 per sistemi elettrici medic iatura esterna configura un sistema me<br>
dar si che il sistema rispetti i requisiti de<br>
per sistemi elettrici medici<br>
mporaneamente il paziente e qualunque<br>
mmazione LATITUDE o conduttore espo<br>
pparecchiatura esterna opzion

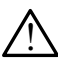

**ATTENZIONE:** Non toccare contemporaneamente il paziente e qualunque connettore<br> $\sum$ accessibile del Sistema di programmazione LATITUDE o conduttore esposto. accessibile del Sistema di programmazione LATITUDE o conduttore esposto.

AVVERTENZA: per quanto qualunque apparecchiatura esterna opzionale connessa al Sistema di programmazione LATITUDE possa essere conforme ai requisiti relativi alle IONE: Non toccare contemporaneamente il paziente e qualunque connettore<br>ile del Sistema di programmazione LATITUDE o conduttore esposto.<br>per quanto qualunque apparecchiatura esterna opzionale connessa al Sistema<br>di program i requisiti più rigorosi per le dispersioni che si applicano ai prodotti medicali. Pertanto, ogni apparecchiatura esterna deve essere mantenuta all'esterno dell'ambiente del paziente. vaneamente il paziente e qualunque<br>
viene LATITUDE o conduitore espondiale de la paziente de la paziente connection de processa essere conforme ai requisito de la processa essere conforme ai requisito de la processa essere Zastaraná verzia. Nepostoria.<br>Zastaraná verzia. Nepostoria. Nepostoria.<br>Zastaraná verzia. Nepostoria. Nepostoria. Nepostoria. Nepostoria. Nepostoria. Nepostoria. Nepostoria.<br>Zastarna deve essere mantenuta all'e **Example 2018**<br>
Example 2019<br>
Example 2019<br>
Example: Commerciali, è possibile che non<br>
phi che si applicano ai prodotti r<br>
ma deve essere mantenuta all'es Före conforme ai requisiti relations<br>Före conforme ai requisiti relation.<br>Immerciali, è possibile che non<br>Che si applicano ai prodotti m<br>deve essere mantenuta all'est sterna opzionale connessa al Sistema<br>ere conforme ai requisiti relativi alle<br>merciali, è possibile che non soddisfi<br>pe si applicano ai prodotti medicali.<br>eve essere mantenuta all'esterno

#### <span id="page-10-0"></span>Stampante esterna

Il Sistema di programmazione LATITUDE supporta una vasta gamma di stampanti USB esterne. Fare riferimento alle istruzioni (["Collegamenti" a pagina 7](#page-10-1)) per collegare il cavo stampante adeguato USB 2.0 o 3.0.

NOTA: le stampanti USB 3.0 possono elaborare i dati di stampa più rapidamente delle USB 2.0.

Sono supportate anche alcune stampanti Bluetooth® . Fare riferimento a ["Connettività](#page-16-1)  [Bluetooth®" a pagina 13](#page-16-1).

# DisplayPort per un monitor esterno

È possibile utilizzare un video o monitor digitale esterno (o equivalente) in grado di sincronizzarsi con una qualunque frequenza di scansionamento orizzontale per visualizzare la schermata del Programmatore. **DisplayPort per un monitor esterno**<br>
possibile utilizzare un video o monitor digitale esterno (o equivale<br>
incronizzarsi con una qualinque frequenza di scansionamento oriz<br>
a schermata del Programmatore.<br> **NOTA:** i monito

- NOTA: i monitor esterni possono necessitare di un adattatore e/o cavo per collegarsi alla DisplayPort del Programmatore.
- NOTA: Le apparecchiature collegate ai collegamenti esterni devono essere conformi alle norme IEC applicabili (es., IEC/EN 60950-1 per le apparecchiature di elaborazione Example of Programmatore<br>
Rastaralí verze. International<br> *DisplayPort del Programmatore*<br> *NOTA:*<br> *Le apparecchiature*<br>
<br> *Comme IEC applicab*<br>
<br> *Le apparecchiature*<br>
<br> *Comme IEC applicab* mission una qualunque frequenz<br>nizzarsi con una qualunque frequenz<br>ermata del Programmatore<br>**OTA:** important del Programmato<br>**OTA:** Le apparecchiature collegate<br>norme IEC applicabili (es. IEC)<br>contribuitore in the politica The approximator is a set of the main of the approximator of the approximator of the approximator of the set of the set of the set of the set of the set of the set of the set of the set of the set of the set of the set of

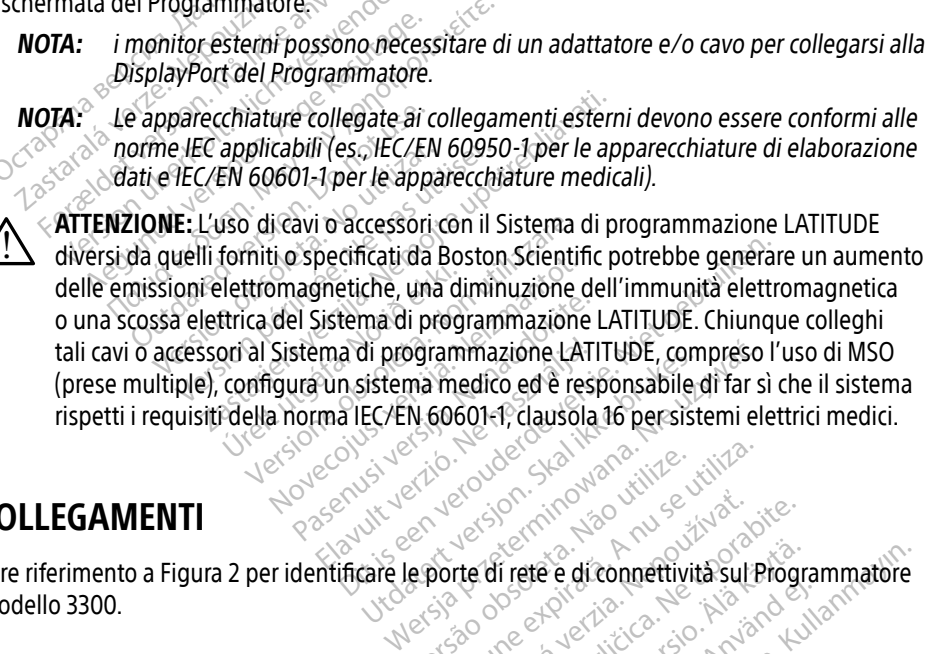

# <span id="page-10-1"></span>COLLEGAMENTI

Fare riferimento a [Figura 2](#page-11-2) per identificare le porte di rete e di connettività sul Programmatore modello 3300. Versiune explicative in Aniversity Wer-250 or explicition werwich sul Pro Zastarela različica. Ne uporabite.<br>2008. Ne uporabite. Ne uporabite. Ne uporabite.<br>2008. Ne uporabite. Ne uporabite. Ne uporabite.<br>2008. Ne uporabite. Ne uporabite.<br>2008. Ne uporabite. Ne uporabite. Vanhentunut version. Andere Föråldrad version. Använd<br>arbarad version. Använd kulla<br>arbarad version. Använd kulla<br>arbarad version. Använd<br>sharad draspan Güncel olmayan sürüm.<br>Surak Kullanmayın. Kullanmatore<br>Surak Kullanmayın. Kullanmatore<br>Surak Jana Jan Suriyan.<br>Kullanmayan.

# <span id="page-11-0"></span>Pannello lato medico (lato sinistro)

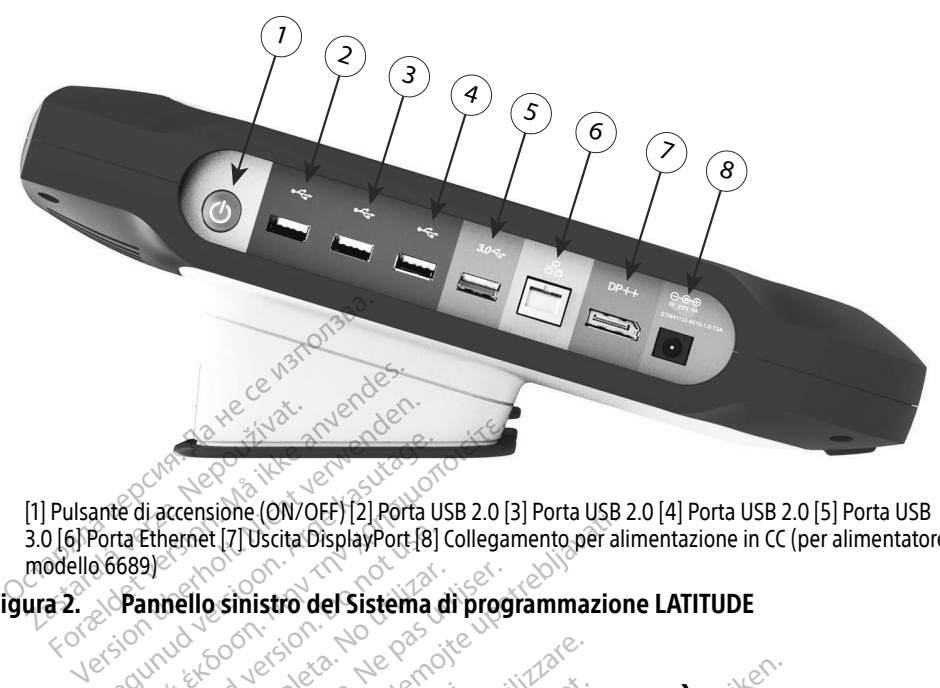

[1] Pulsante di accensione (ON/OFF) [2] Porta USB 2.0 [3] Porta USB 2.0 [4] Porta USB 2.0 [5] Porta USB 3.0 [6] Porta Ethernet [7] Uscita DisplayPort [8] Collegamento per alimentazione in CC (per alimentatore modello 6689) USO DELLE FUNZIONI DI RETE E DI CONNETTIVITÀ Ethernet [7] Uscita DisplayPort [8] C<br>annello sinistro del Sistema d<br>annello sinistro del Sistema d<br>Display Di RETE E Example verzijz Forta usb 2.0 [3] Porta usb 2.0<br>1. [7] Uscita DisplayPort [8] Collegamento per ali

Figura 2. Pannello sinistro del Sistema di programmazione LATITUDE

# Figura 2. Pannelle sinistro del Sistema di programmazione L<br>Collegamenti dei cavi di rete e di connettività Ello sinistro del Sistema di<br>Versión observa di<br>Versión del Refe Et<br>No del cavi di reté e c

Quando necessario, eseguire le seguenti connessioni sul lato sinistro del Sistema di programmazione LATITUDE. **IONI DI RETE E DI<br>If cavi di rete e di**<br>guire le seguenti connessi Version of the CONNET CONNET CONNET CONNET CONNET CONNET CONNET CONNET CONNET CONNET CONNET CONNET CONNET CONNET N DI RETE E DI CONNET<br>Wi di rete e di connett.<br>le seguenti connessioni sullato.<br>i cavi o accessori con il Sistema d Passaucht versijs.<br>
Passaucht versige versijn versijn.<br>
Passaucht versige versijn versijn versijn versijn versijn versijn versijn versijn versijn versijn versijn ver<br>
Passaucht versijn versijn versijn versijn versijn versi

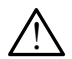

<span id="page-11-2"></span><span id="page-11-1"></span>! ATTENZIONE: L'uso di cavi o accessori con il Sistema di programmazione LATITUDE diversi da quelli forniti o specificati da Boston Scientific potrebbe generare un aumento delle emissioni elettromagnetiche, una diminuzione dell'immunità elettromagnetica o una scossa elettrica del Sistema di programmazione LATITUDE. Chiunque colleghi tali cavi o accessori al Sistema di programmazione LATITUDE, compreso l'uso di MSO (prese multiple), configura un sistema medico ed è responsabile di far sì che il sistema rispetti i requisiti della norma IEC/EN 60601-1, clausola 16 per sistemi elettrici medici. di rete e di connetti:<br>guenti connessioni sul latos<br>jo accessori con il Sistema di<br>pecificati da Boston Scientific<br>metiche. una diminuzione de RETE E DI CONNETTIVITÀ ete e di connettività<br>
Ati connessioni sul lato sinistro del Sistem<br>
The connession sul lato sinistro del Sistem<br>
Trattati da Boston Scientific potrebbe genera.<br>
Che, una diminuzione dell'immunità elett<br>
ma di programmazio ori con il Sistema di programmazione<br>da Boston Scientific potrebbe generale<br>una diminuzione dell'immunità eletti<br>i programmazione LATITUDE. Chiuno<br>inmazione LATITUDE, compreso l'usi<br>dico ed è responsabile di far si che il<br> an il Sistema di programmazione LA<br>oston Scientific potrebbe generare i<br>diminuzione dell'immunità elettrom<br>grammazione LATITUDE. Chiunque<br>azione LATITUDE, compreso l'uso di<br>ed è responsabile di far si che il siste<br>lausola Auzione dell'immunità elettrom<br>
Imazione LATITUDE. Chiunque c<br>
Imazione LATITUDE. Chiunque c<br>
responsabile di far si che il siste<br>
responsabile di far si che il siste<br>
Ja 16 per sistemi elettrici medici<br>
LAN), collegare un azione LATITUDE. Chiunque co<br>LATITUDE, compreso l'uso di Micropolisabile di far sì che il sistem<br>16 per sistemi elettrici medici.<br>10, collegare un cavo Ethernet :<br>10, collegare un cavo Ethernet : The dell'immunità elettromagnetica<br>Lione LATITUDE. Chiunque colleghi tal<br>TITUDE, compreso l'uso di MSO (pres<br>Disabile di far sì che il sistema rispetti<br>per sistemi elettrici medici.<br>Collegare un cavo Ethernet solo alla<br>Blu

- 1. Ethernet: Per collegarsi a una rete locale (LAN), collegare un cavo Ethernet solo alla porta Ethernet.
	- NOTA: quando si utilizza la comunicazione Bluetooth® o LAN, sono necessari passaggi aggiuntivi. Fare riferimento a "Connettività Ethernet" a [pagina 16](#page-19-1) e ["Connettività Bluetooth®" a pagina 13](#page-16-1).
- 2. Cellulare: Per collegarsi a una rete cellulare, prima collegare l'adattatore cellulare al cavo cellulare, quindi inserire il cavo cellulare in una porta USB (vedere ["Figura 15.](#page-21-0)  [Collegare l'Adattatore per cellulare al Programmatore modello 3300." a pagina 18](#page-21-0)).

<span id="page-12-0"></span>NOTA: Quando si utilizza l'adattatore cellulare per la prima volta, c'è un passaggio iniziale da completare (vedere ["Connettività mobile" a pagina 17](#page-20-1)).

- 3. Monitor esterno: Per collegarsi a un monitor esterno, collegare il cavo per display digitaleª al connettore di uscita DisplayPort. Verificare che il monitor sia connesso all'alimentazione esterna. Affinché alcuni monitor funzionino correttamente, può essere necessario rimuovere e reinserire la connessione DisplayPort per risincronizzare il video.
- **4.** Stampante USB: Per collegare una stampante esterna USB, collegare il cavo USB adeguato alla porta USB giusta sul Programmatore modello 3300. Quindi verificare che la stampante sia collegata all'alimentazione esterna.
	- NOTA: Il Sistema di programmazione LATITUDE dispone di capacità Bluetooth®, le quali possono essere utilizzate per connettersi a stampanti con capacità Bluetooth®. Vedere ["Connettività Bluetooth®" a pagina 13](#page-16-1).

# Configurazione di rete e connettività

Quando il Sistema di programmazione LATITUDE viene acceso, attendere fino alla comparsa della schermata principale, la quale richiede fino a un minuto. La schermata principale compare come illustrato in Figura 3. MOIA: Il Sistema di progra<br>
le quali possono es<br>
Bluetooth<sup>6</sup>. Vedere<br>
Configurazione di rete e co<br>
lella schermata principale la quale richi<br>
ella schermata principale la quale richi<br>
ome illustrato in Figura 3.<br>
lella na **nfigurazione di rete**<br>ando il Sistema di programma<br>la schermata principale la qua<br>ne illustrato in Figura 3.<br>la parte inferiore della schermata di monetazione di progr Bidetom Predecede<br> **Figurazione di rete e conp**<br>
do il Sistema di programmazione LAT<br>
schermata principale, la quale richied<br>
diffustrato in Figura 3.<br>
parte inferiore della schermata è pres **Surazione di rete è connettivit.**<br>
Il Sistema di programmazione LATITUDE vienermata principale, la quale richiede fino a un<br>
di impostazione e informazione del Sistema<br>
azione della cete. Alexandric version.<br>
Sistema di programmazione LATITU<br>
mata principale. la quale richiede filtra<br>
trato in Figura 3.<br>
Alexandric della schermazione del Sinne della refe.

Nella parte inferiore della schermata è presente il pulsante Utilities, che consente l'accesso alle funzioni di impostazione e informazione del Sistema di programmazione LATITUDE, compresa l'impostazione della rete. The Figure 3.<br>
The Figure 3.<br>
The della schemata è present<br>
Contazione e informazione del Si<br>
della refe.

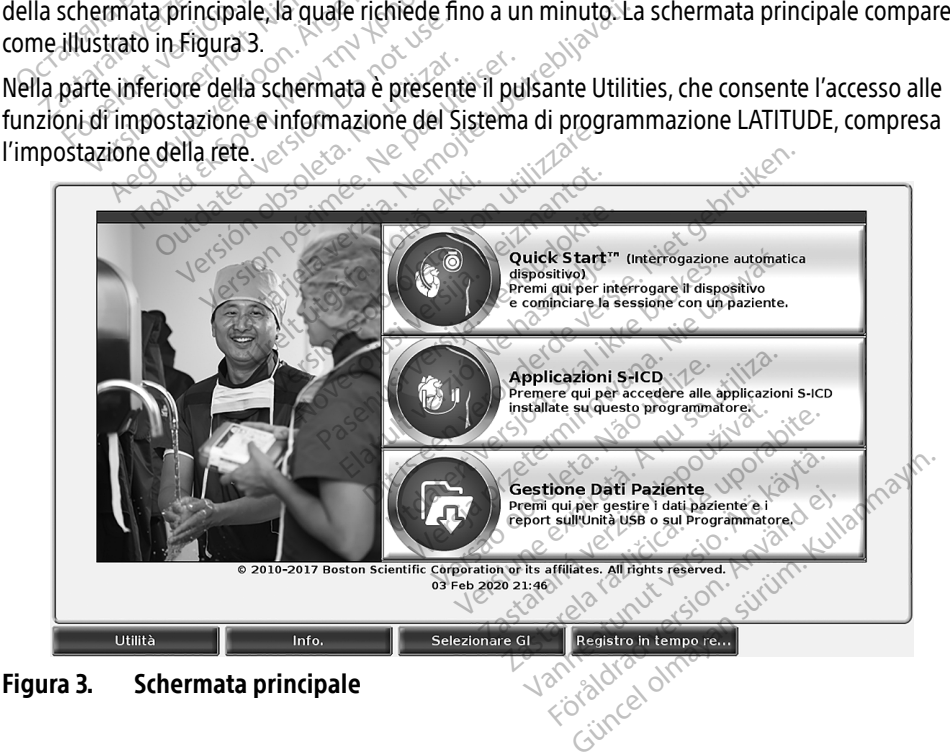

<span id="page-12-1"></span>a. Alcuni cavi per display possono necessitare di un adattatore per DisplayPort per potersi collegare ad essa.

# <span id="page-13-0"></span>Pulsante Utilities

Prima dell'interrogazione del dispositivo, usare il pulsante Utilities per configurare le funzioni di rete e di connettività.

Facendo clic sul pulsante Utilities compaiono le selezioni della scheda del pannello Utilities. La scheda Imposta rete riporta le schede Wireless, Bluetooth® , Ethernet e Proxy e Adattatore per cellulare come mostrato in [Figura 4.](#page-13-1)

Fare riferimento al Manuale per l'operatore del Sistema di programmazione LATITUDE, modello 3300 per ulteriori funzioni di Impostazioni, Data e ora e Aggiornamento software.

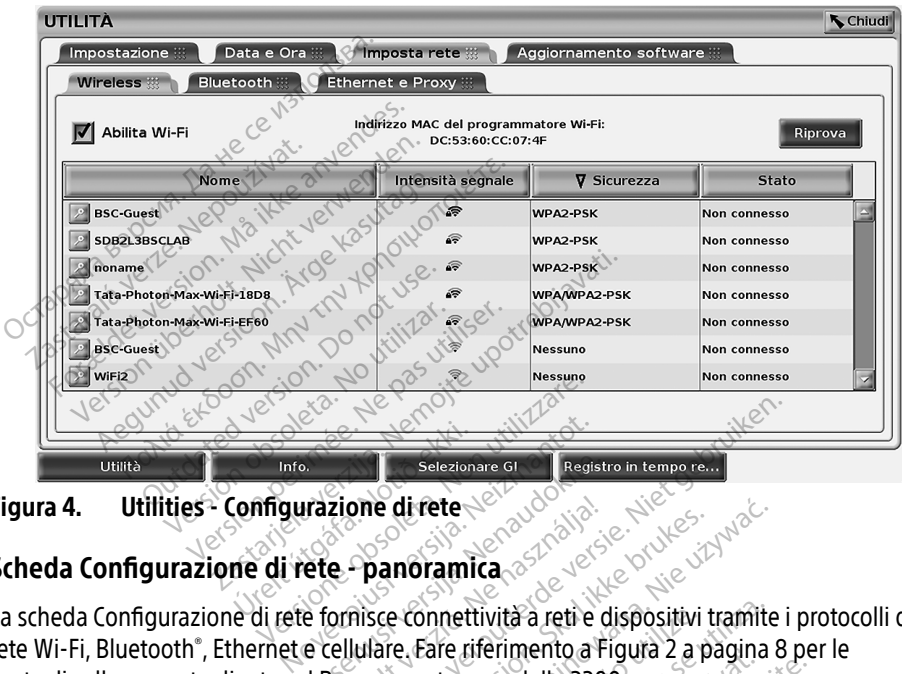

<span id="page-13-1"></span>Figura 4. Utilities - Configurazione di rete

#### Scheda Configurazione di rete - panoramica

**Scheda Configurazione di rete -panoramica** rete Wi-Fi, Bluetooth®, Ethernet e cellulare. Fare riferimento a Figura 2 a pagina 8 per le porte di collegamento di rete sul Programmatore modello 3300. et in Bluetooth® a retire dispositivity tramite i protocolli di VI-Fi, Bluetooth®, Ethernet e cellulare, Fare riferimento a Figura 2 a pagina 8 per le<br>
te di collegamento di rete sul Programmatore modello 3300.<br>
• L'impost Selezionare Glavelastra<br>
Pazione di rete<br>
Panoramica<br>
e fornisce connettività a reti e di<br>
e cellulare, Fare riferimento a Fi<br>
e cellulare, Fare riferimento a Fi<br>
e cellulare, Fare riferimento a Fi zione di rete Selezionare en Registro in tempo re...<br>
Dit is effection of Registro in tempo re...<br>
Discrete version of Registro in tempo re...<br>
Discrete connectivity a reti e dispositivi tramite i<br>
ludare. Fare riferimento a Figura 2 a **Example 12 1999 11:20 11:20 11:20 11:20 11:20 11:20 11:20 11:20 11:20 11:20 11:20 11:20 11:20 11:20 11:20 11:20 11:20 11:20 11:20 11:20 11:20 11:20 11:20 11:20 11:20 11:20 11:20 11:20 11:20 11:20 11:20 11:20 11:20 11:20 1** 

- L'impostazione Wireless collega a reti pubbliche/non sicure, WPA-PSK e WPA2-PSK, tramite Wi-Fi (vedere ["Connettività Wireless \(Wi-Fi\)" a pagina 11](#page-14-1)). Mennenio a Figura 2 a pagina o per<br>
e modello 3300.<br>
ubbliche/non sicure. WPA-PSK e WP<br>
ess (Wi-Fi) a pagina 11).<br>
in altro dispositivo quale una stamp<br>
etooth<sup>®\*</sup> a pagina 13). iche/non sicure. WPA=PSK e WPA<br>Wi-Fi)" a pagina 11).<br>Tro dispositivo quale una stampa<br>th<sup>®</sup>" a pagina 13).<br>Juna rete locale (yedere "Connet" Then sicure WPA-PSK e WPA2-PSK<br>
Spositivo quale una stampante esterina<br>
spositivo quale una stampante esterina<br>
pagina 13).<br>
rete locale (vedere "Connettività<br>
rale di sistemi IT o IS per specifiche<br>
riori informazioni, co
- o un computer (vedere ["Connettività Bluetooth®" a pagina 13](#page-16-1)). Filma pagina 11).<br>
dispositivo quale una stampare.<br>
a pagina 13).<br>
Ta rete locale (vedere "Connett"
- L'impostazione Ethernet e Proxy si collega a una rete locale (vedere "Connettività [Ethernet" a pagina 16](#page-19-1)).
	- NOTA: contattare il proprio coordinatore locale di sistemi IT o IS per specifiche esigenze di configurazione. Per ulteriori informazioni, contattare il servizio tecnico di Boston Scientific Corporation utilizzando le informazioni sul retro del manuale.
- La configurazione **Adattatore per cellulare** si collega a una rete cellulare (vedere ["Connettività mobile" a pagina 17](#page-20-1)).

#### <span id="page-14-1"></span><span id="page-14-0"></span>Connettività Wireless (Wi-Fi)

La connettività wireless fornisce le seguenti funzioni:

- Il Wi-Fi supporta solo l'indirizzamento IP dinamico (vedere [Tabella 1 a pagina 22](#page-25-2) per le specifiche Wi-Fi).
- Gli utenti Wi-Fi possono connettersi a reti pubbliche/non sicure,WPA-PSK e WPA2-PSK.
- La connettività Wi-Fi è abilitata e disabilitata dal pulsante Abilita Wi-Fi (vedere [Figura 4 a](#page-13-1)  [pagina 10\)](#page-13-1).
- È possibile ordinare le colonne per Nome, Intensità segnale, Sicurezza e Stato. L'elenco delle reti Wi-Fi disponibili può essere aggiornato facendo clic sul pulsante Riprova.
- Gli utenti possono collegarsi a una rete utilizzando la schermata Dettagli Wi-Fi, raggiungibile selezionando il pulsante di ingrandimento a sinistra del nome della Wi-Fi.
- Le reti Wi-Fi che richiedono l'accettazione di termini e condizioni, codice o altra interazione sono incompatibili con il Programmatore modello 3300. Le scherma Programmatore potrebbero ancora indicare "Connesso" a una r interazione sono incompatibili con il Programmatore modello 3300. Le schermate del Programmatore potrebbero ancora indicare "Connesso" a una rete Wi-Fi incompatibile. • Gli utenti possono collegarsi a uraggiungibile selezionando il pul<br>• Le reti Wi-Fi che richiedono l'acce<br>interazione sono incompatibili co<br>Programmatore potrebbero anco<br>• Gli utenti possono rinominare le<br>• Gli utenti pos raggiungibile selezionando il pulsar<br>Le reti Wi-Fi che richiedono l'accetta<br>interazione sono incompatibili con il<br>Programmatore potrebbero ancora i<br>Gli utenti possono rinominare le reti<br>il "Nome alias" sulla schermata Dett e reti Wi-Fi che richiedono l'accettazione sono incompatibili con il Programmatore potrebbero ancora in Shi utenti possono rinominare le reti con la programmatore potrebbero ancora in la pettaggi della schermata Dettaggi d Figure 1.1 The included of a detail for the discussion of the critical sammatore potrebbero ancora indicare "C<br>antificious formation of the critical sammatore potrebbero ancora indicare "C<br>enti possono configurare il siste
	- Gli utenti possono rinominare le reti con nomi più riconoscibili per gli utenti, utilizzando il "Nome alias" sulla schermata Dettagli Wi-Fi (vedere [Figura 8 a pagina 13](#page-16-2)). Prazione sono incompatibili con il Proprematore potrebbero ancora indicatione di consideration.<br>Altenti possono rinominare le retico.<br>Altenti possono configurare il sistema<br>Altenti possono configurare il sistema<br>Altenti po
	- Gli utenti possono configurare il sistema affinché si connetta automaticamente (o manualmente) alle reti Wi-Fi quando si trova all'interno della loro portata.
	- Nel Programmatore modello 3300 è possibile memorizzare molteplici reti Wi-Fi: esso si collegherà automaticamente a tali reti una volta eseguita la connessione iniziale. Gli utenti possono rinominare le reticon nomi più riconoscibili per gli ute<br>il "Nome alias" sulla schermata Dettagli Wi-Fi (vedere Figura 8 a pagina 1.<br>Gli utenti possono configurare il sistema affinché si connetta automat Mas Sulla Scilemiala Dettagli<br>Version configurare il sistema affini<br>mente) alle reti Wi-Fi quando si trovi<br>mimatore modello 3300 è possibile<br>vita automaticamente a tali reti una vita<br>di altre reti oltre cinque sostituira l ono rinominare le reti con nomi più riconos<br>sulla schermata Dettagli Wi-Fi (vedere Figu<br>ono configurare il sistema affinché si conne<br>te) alle reti Wi-Fi quando si trova all'interno<br>atore modello 3300 è possibile memorizza<br>
	- NOTA: se l'utente collega una rete Ethernet mentre una connessione wireless (Wi-Fi) sta scaricando/caricando, il download/upload si arresta e dovrà essere riavviato. Apparirà un messaggio informativo a indicare che nell'applicazione si è verificato un errore. Scollegare il cavo Ethernet e ritentare il trasferimento wireless. ire modello 3300 è possit<br>omaticamente a tali reti un<br>e reti oltre cinque sostitui<br>collega una rete Ethernet<br>ndo/caricando, il downloa<br>n messaggio informativo lle reti Wi-Fi quando si trova all'inte<br>
	• modello 3300 è possibile memori<br>
	aticamente a tali reti una volta ese<br>
	eti oltre cinque sostituirà le reti reg<br>
	Illega una rete Ethernet mentre un<br>
	o/caricando, il download/upload novello 3300 è possibile memorizicamente a tali reti una volta esercitura le reti regioni versita. Nella principale di diversioni di standardo di diversionale di standardo di diversione di diversione di diversione di diver mente a tali reti una volta esegi<br>tre cinque sostituirà le reti regis<br>luna rete Ethernet mentre una<br>licando, il download/upload si a<br>aggio informativo a indicare che<br>are il cavo Ethernet e ritentare il<br>Finon è consentita p Finque sostituïta le tea registrat<br>Ando, il download/upload si<br>gio informativo a indicare che<br>ficavo Ethernet e ritentare il<br>non è consentita per l'Indonio<br>sono specifici solo dell'Indonio 3300 è possibile memorizzare molteplici retite<br>te a tali reti una volta eseguita la connessione<br>nque sostituità le reti registrate più vecchie.<br>rete Ethernet mentre una connessione wirele<br>do, il download/upload si arresta de sosiidate Rei registrate pla vecente.<br>
	It download/upload si arresta e dovrà es<br>
	informativo a indicare che nell'applicazion<br>
	Wo Ethernet e ritentare il trasferimento wi<br>
	è consentita per l'Indonesia.<br>
	eseguire le fasi
	- **NOTA:** la connettività Wi-Fi non è consentita per l'Indonesia, a causa di requisiti di<br>configurazione che sono specifici solo dell'Indonesia.<br>**postazione Wireless (Wi-Fi)** configurazione che sono specifici solo dell'Indonesia. Version of The Tenant of the Tenant of the University<br>
	Version of the Undonesia, a causa di reflici solo dell'Indonesia.<br>
	Version of Undonesia.<br>
	Version dell'Indonesia.<br>
	Per cercare le refliction dell'Indonesia.

#### Impostazione Wireless (Wi-Fi)

Per impostare le comunicazioni Wi-Fi, eseguire le fasi descritte di seguito.

- 1. Fare clic sul pulsante Abilita Wi-Fi per cercare le reti (Figura 5). NOTA: una volta abilitato, il Wi-Fi resta attivo. Per disabilitare la connettività Wi-Fi, fare clic sul pulsante Abilita Wi-Fi per rimuovere il segno di spunta. Etta per l'Indonesia. a causa di requisorio dell'Indonesia.<br>2010 dell'Indonesia.<br>Le fasi descritte di seguito.<br>2010 dell'Indonesia.<br>2010 della razio di seguito.<br>2010 della regno di spu den Ingonesia.<br>Se experience di seguito.<br>Se experience di seguito.<br>Tre le refi (Figura 5).<br>Altivo. Per disabilitare la connet<br>Fi per rimuovere il segno di spui [Föråld](#page-15-1)rad version.<br>Föråldrad version. Använd version.<br>The reft (Figura 5).<br>För disabilitäre la connett.<br>Der rimubvere il segno di spun Güncel olmayın sürüm. Kullanmayın.<br>Güncel olmayında sürüm. Kullanmayın.<br>Güncel olmayın. Kullanmayın.<br>Güncel olmayın. Kullanmayın.<br>Güncel olmayın. Kullanmayın.<br>Kullanmayın. Kullanmayın.<br>Kullanmayın.
- 2. Il Programmatore cerca tutte le reti disponibili (Figura 6).
- 3. Fare clic sul pulsante di ingrandimento **a accanto al nome di rete desiderato per** selezionarlo [\(Figura 7\)](#page-16-3).
- 4. Quando richiesto, inserire la Password per il Wi-Fi e, se lo si desidera, un Nome alias ([Figura 8\)](#page-16-2).
- 5. Fare clic sul pulsante "Usa automaticamente questa rete", per collegarsi a questa rete Wi-Fi quando ci si trova all'interno della sua portata ([Figura 8](#page-16-2)).
- 6. Fare clic sul pulsante SALVA, quindi chiudere la finestra Dettagli Wi-Fi ([Figura 8\)](#page-16-2).

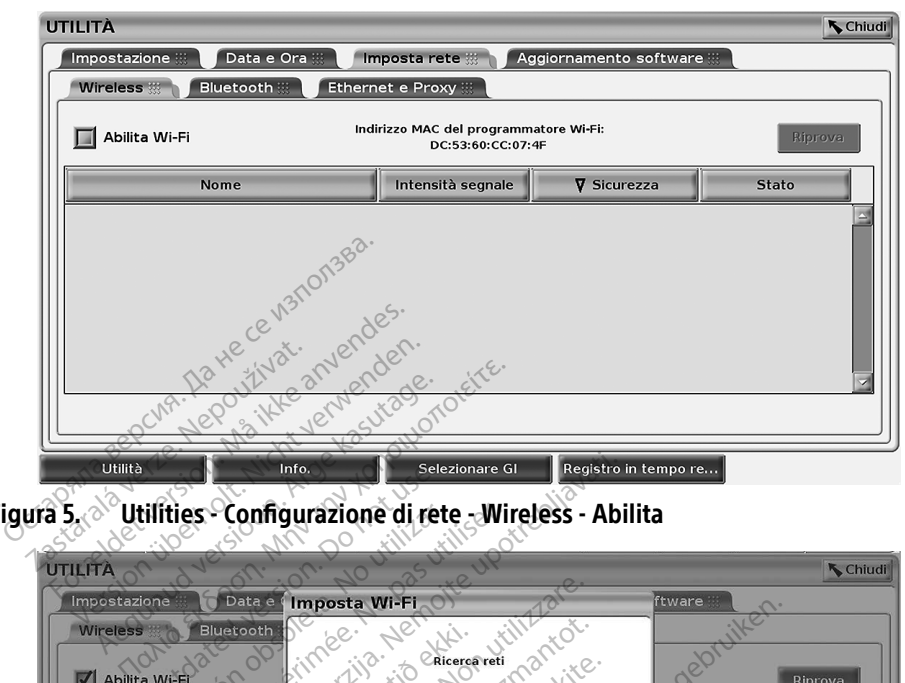

Figura 5. Utilities - Configurazione di rete - Wireless - Abilita

<span id="page-15-0"></span>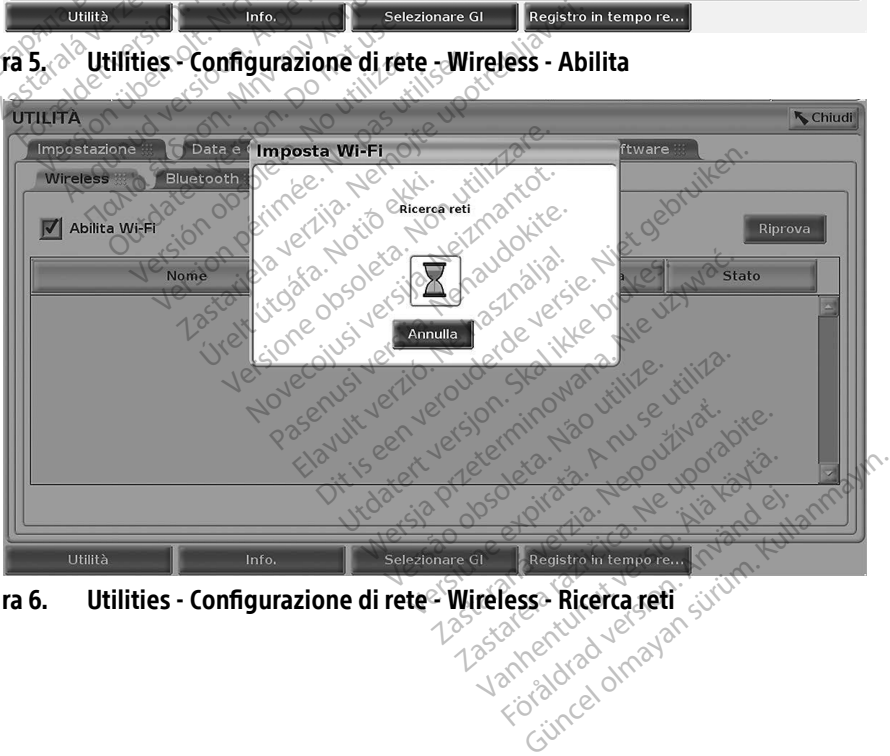

<span id="page-15-1"></span>Figura 6. Utilities - Configurazione di rete $^{\circ}$  Wireless - Ricerca reti

<span id="page-16-0"></span>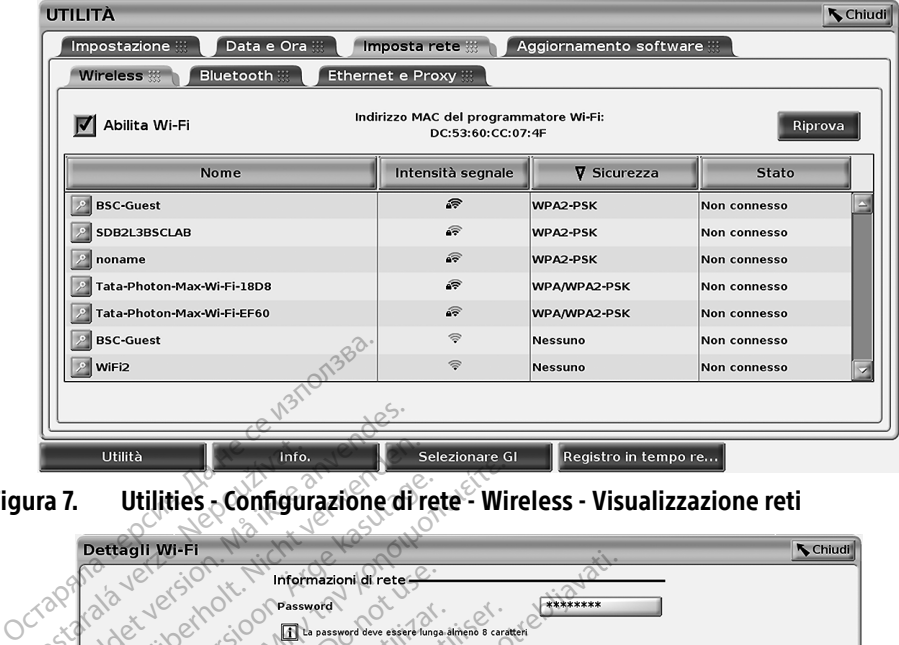

<span id="page-16-3"></span>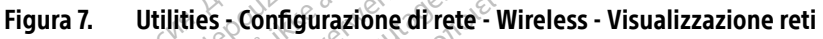

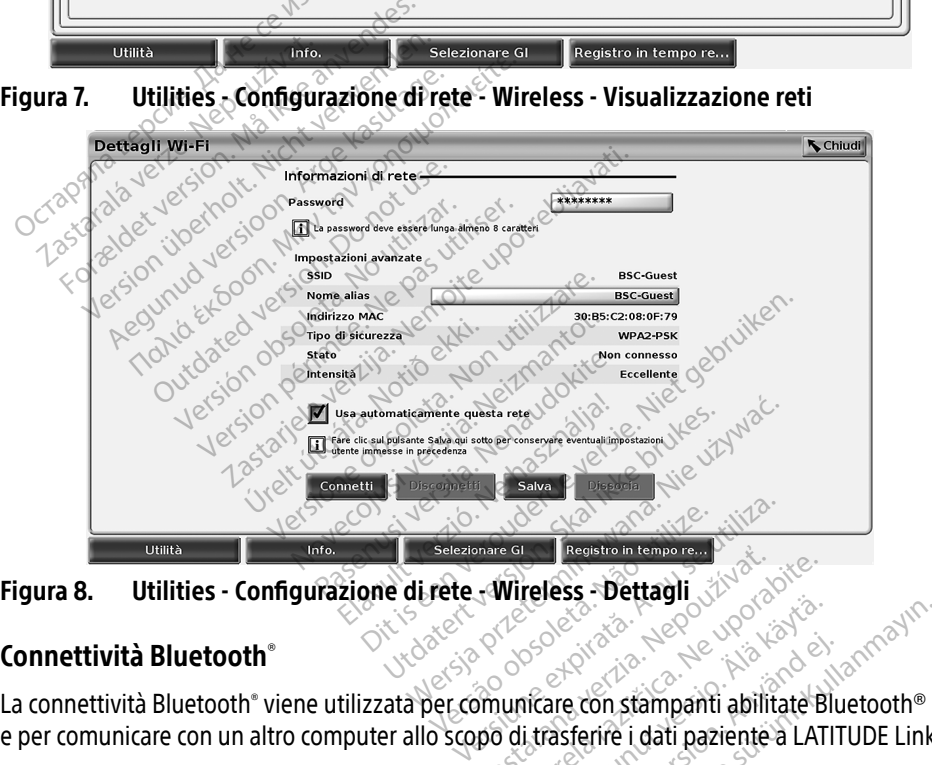

#### <span id="page-16-1"></span>Connettività Bluetooth®

e per comunicare con un altro computer allo scopo di trasferire i dati paziente a LATITUDE Link. Una volta confermato, l'accoppiamento Bluetooth® resta attivo. Il Programmatore ricorda la Una volta confermato, l'accoppiamento Bluetooth® resta attivo. Il Programmatore ricorda la Distematione La Confermato, l'accoppiame **Wireless - Dettagli**<br> **Zastaralí** *Zastaraná verzia.*<br>
Zastar *Legenda verzia.*<br>
Zastarela različica. Nepo di trasferire i dati paziente a LATI<br>
obili non sono supportati per la con Güncel olmayın sürüm. Kullanmayın sürüm. Kullanmayın sürüm. Kullanmayın sürüm. Kullanmayın sürüm. Kullanmayın sürüm. Kullanmayın sürüm. Kullanmayın sürüm. Kullanmayın sürüm. Kullanmayın sürüm. Kullanmayın. Kullanmayın. Kul

<span id="page-16-2"></span>NOTA: tablet, telefoni e altri dispositivi mobili non sono supportati per la connettività Bluetooth® al Sistema di programmazione LATITUDE. Elä käytä.<br>
Social käytä.<br>
Social käytä.<br>
Trasferire i dati paziente a LATI<br>
non sono supportati per la connecta di latin di connecta di latin di connecta.<br>
Trasferire i dati paziente a LATI

connessione, per cui le future connessioni al dispositivo (PC, laptop o stampante abilitati Bluetooth® ) avranno luogo automaticamente.

#### *Impostazione di un PC abilitato* Bluetooth®

Per abilitare le comunicazioni Bluetooth® e collegarsi a PC abilitati Bluetooth® :

- 1. Fare clic sul pulsante Abilita Bluetooth® della schermata Bluetooth® (vedere [Figura](#page-17-0)  [10](#page-17-0)) per dare inizio a una ricerca dei PC abilitati Bluetooth® situati all'interno della sua portata (circa 100 m [328 piedi]).
- 2. Al completamento della ricerca, fare clic sul pulsante di aggiunta  $\Box$  per autorizzare un computer vicino abilitato Bluetooth® e spostarlo nell'elenco "Computer autorizzati". I computer autorizzati potranno essere usati per il trasferimento dati e compaiono come opzioni di destinazione sulle schermate di trasferimento dei dati.
- 3. Se è la prima volta che ci si collega al PC con Bluetooth, inserire il codice di accoppiamento per il dispositivo o confermare il codice di accoppiamento inviato dal PC.

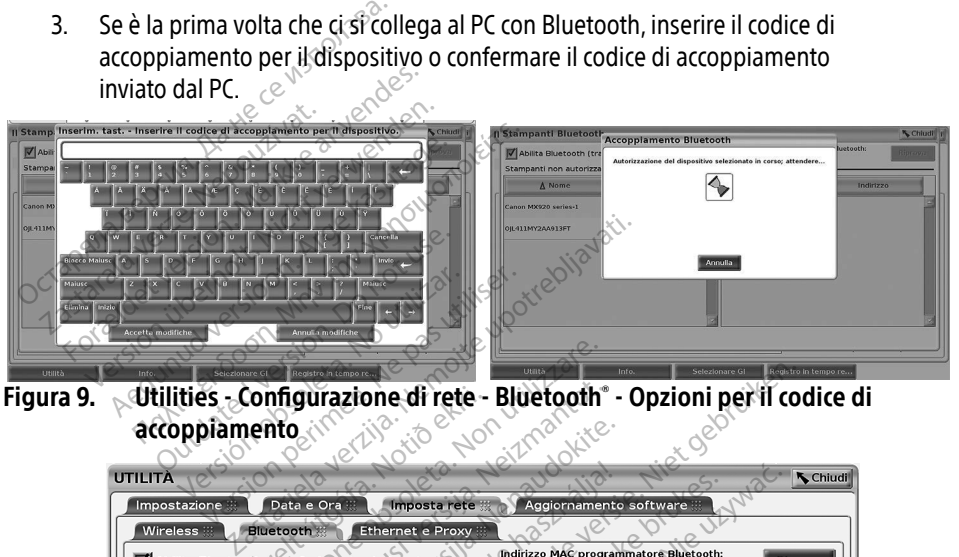

Figura 9. Utilities - Configurazione di rete - Bluetooth® - Opzioni per il codice di accoppiamento

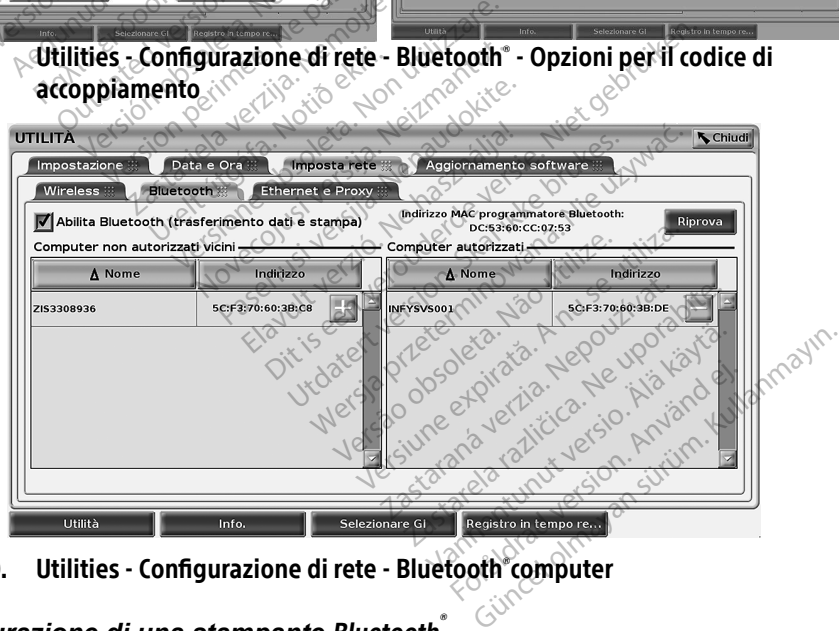

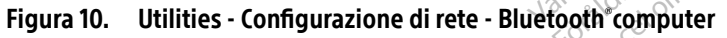

#### *Configurazione di una stampante* Bluetooth®

Per collegarsi a stampanti Bluetooth<sup>®</sup> fare riferimento a [Figura 11](#page-18-0) e procedere come segue:

<span id="page-17-0"></span>1. Verificare che il pulsante Abilita Bluetooth® presente sulla scheda Bluetooth® sia attivato (fare riferimento a [Figura 10 a pagina 14](#page-17-0)).

- 2. Fare clic sulla scheda Info in basso sullo schermo.
- 3. Fare clic sulla scheda Informazioni sistema.
- 4. Fare clic sul pulsante selezioni della Stampante USB quindi fare clic sul pulsante Ricerca nella finestra a comparsa
- 5. Al completamento della ricerca, fare clic sul pulsante di aggiunta  $\Box$  accanto alla stampante desiderata nell'elenco Stampanti non autorizzate vicine allo scopo di aggiungerla all'elenco Stampanti autorizzate. Vedere [Figura 12 a pagina 15.](#page-18-1)

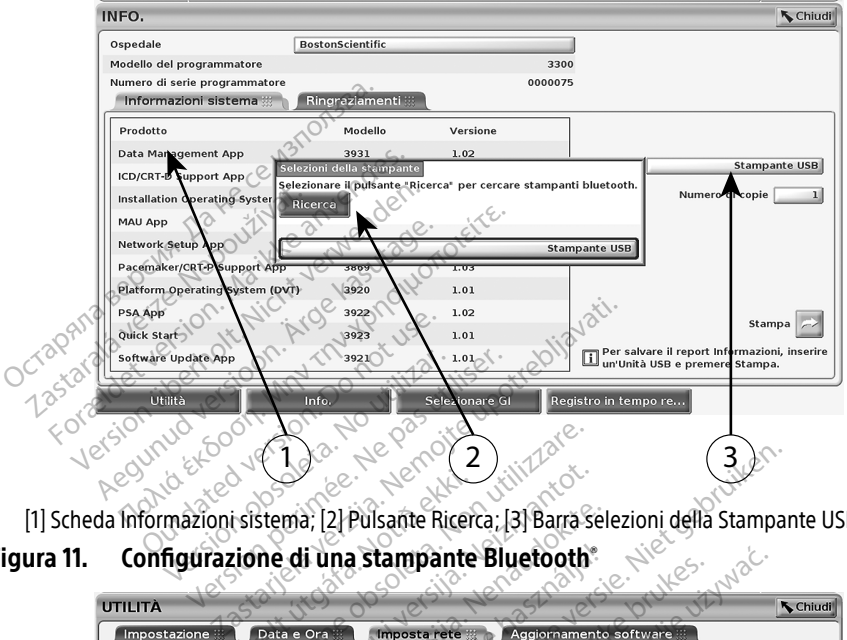

[1] Scheda Informazioni sistema; [2] Pulsante Ricerca; [3] Barra selezioni della Stampante USB

Figura 11. Configurazione di una stampante Bluetooth®

<span id="page-18-0"></span>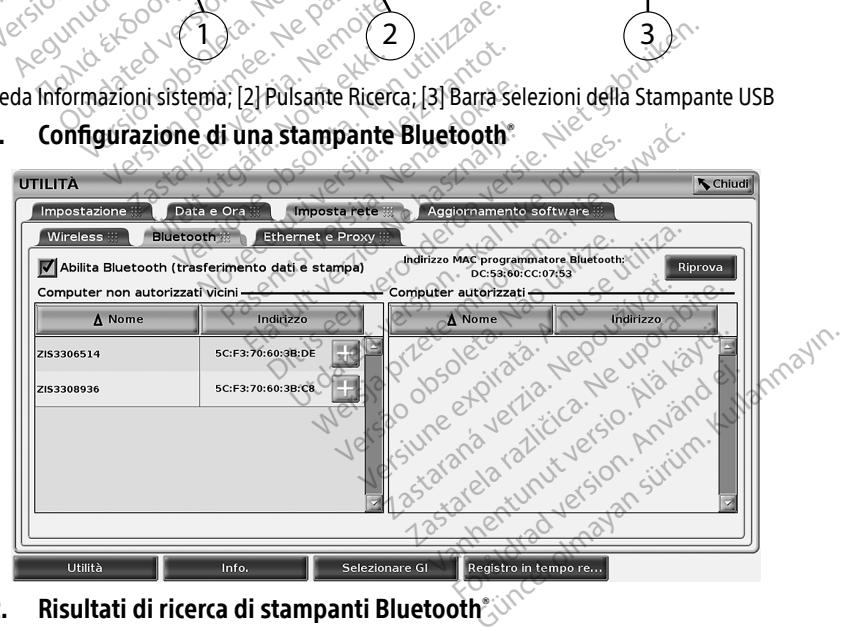

Figura 12. Risultati di ricerca di stampanti Bluetooth

<span id="page-18-1"></span>NOTA: l'utente può aggiungere e configurare stampanti dall'opzione di selezione della stampante anche in applicazioni GI transvenosi.

- <span id="page-19-0"></span>NOTA: se nell'elenco delle Stampanti autorizzate viene visualizzata più di una stampante, selezionare quella desiderata: rimarrà selezionata fino a che non verrà selezionata una stampante diversa dall'elenco delle Stampanti autorizzate sulla schermata delle Stampanti Bluetooth.
- NOTA: i nomi delle stampanti non possono essere modificati o sostituiti.

Quando Bluetooth® è abilitato, se una schermata presenta funzionalità di stampa, utilizzerà la stampante selezionata.

#### <span id="page-19-1"></span>Connettività Ethernet

Contattare il proprio amministratore di rete e fare riferimento a [Tabella 1 a pagina 22](#page-25-2) per le impostazioni necessarie a connettersi alla propria rete Ethernet. La connessione Ethernet può essere configurata affinché si connetta automaticamente alla rete appena il cavo Ethernet viene inserito. È possibile definire una sola connessione Ethernet alla volta.

Per usare la funzione Connessione auto, attivare la selezione Connessione auto e premere il pulsante Connetti. Se il pulsante Connetti non viene premuto, non sarà abilitata alcuna connessione automatica. mpostazioni necessarie a connettersi al ssere configurata affinché si connetta a<br>sserito. È possibile definire una sola cor<br>le usare la funzione Connessione auto,<br>pulsante Connetti. Se il pulsante Conne<br>onnessione automati usare la funzione Connession<br>ulsante Connetti. Se il pulsant<br>nessione automatica.<br>NOTA: *Programmatore monditality*<br>NOTA: *Programmatore monditality*<br>collegare un jack te io. L possibile definire una sola conne<br>
are la funzione Connessione auto, att<br>
ante Connetti, Se il pulsante Connetti<br>
ssione automatica<br> **OTA:** Collegare il cavo Ethernet solo<br>
Programmatore modello 3300<br> **OTA:** Callegar

- NOTA: collegare il cavo Ethernet solo al connettore della porta Ethernet RJ45 sul Programmatore modello 3300.
- **NOTA:** A porta Ethernet del Programmatore modello 3300 è una connessione RJ-45. Non collegare un jack telefonico a questa porta. Fare riferimento a ["Figura 2. Pannello](#page-11-2)  [sinistro del Sistema di programmazione LATITUDE" a pagina 8](#page-11-2) per la porta di collegamento Ethernet sul Programmatore modello 3300. e la funzione Connessione auto, attivite Connetti. Se il pulsante Connetti nicht verwenden.<br>
This explicit verwendel.<br>
This explicit verwendel.<br>
The postal explicit verwendel.<br>
The postal explicit very collegare un jack te According to the state of the connection.<br>
The automatica.<br>
Collégare il cavo Ethernet solo al connet.<br>
Programmatore modello 3300.<br>
A porta Ethernet del Programmatore modello sistema di programmatore modello<br>
Collegare un rogrammatore modello 3300.<br>Togrammatore modello 3300.<br>Porta Ethernet del Programma.<br>Dilegare un jack telefonico a que<br>nistro del Sistema di programm<br>Dilegamento Ethernet sul Programm<br>uando si è connessi a una refe E<br>te. Se orta Ethernet del Programmatore m<br>Agare un jack telefonico a questa po<br>stro del Sistema di programmazione<br>egamento Ethernet sul Programmat<br>ndo si è connessi a una rete Etherne<br>Se non si utilizza alcuna connessio<br>nzare o ri
	- NOTA: quando si è connessi a una rete Ethernet, l'orologio interno è determinato dalla rete. Se non si utilizza alcuna connessione Ethernet, l'orologio interno può avanzare o ritardare fino a 12 minuti all'anno, per cui sarà necessario resettarlo manualmente. Se è necessario correggere l'orologio interno, contattare il servizio tenegamento Ethernet sul Frogrammatore inodeno 5500.<br>Guando si è connessi a una refe Ethernet, l'orologio interno è determinato dalla<br>refe. Se non si utilizza alcuna connessione Ethernet, l'orologio interno può<br>avanzare o manuale. a il cavo Ethernet solo al connettore della p<br>matore modello 3300.<br>Ethernet del Programmatore modello 3300<br>Punjack telefonico a questa porta. Fare rife<br>del Sistema di programmazione LATITUDE"<br>nento Ethernet sul Programmato istema di programmazione LATFTU<br>
	Di Ethernet sul Programmatore modernista di Programmatore moderni<br>
	Si utilizza alcuna connessione Ether<br>
	tardare fino a 12 minuti all'anno, pe<br>
	e. Se è necessario correggere l'orol<br>
	ston Sc thernet sul Programmatore modello 3300.<br>
	Inessi a una refe Ethernet, l'orologio interno è deterritilizzà alcuna connessione Ethernet, l'orologio interno<br>
	dare fino a 12 minuti all'anno, per cui sarà necessario<br>
	Se è necess Assi a una refe Ethernet, l'orologizza alcuna connessione Etherni<br>Te fino a 12 minuti all'anno, per<br>è necessario correggere l'orologi<br>Scientific Corporation utilizzand<br>Pimpostazione Ethernet e Proxy<br>tra i parametri necessa Eliternet, tolologio liternet, tolologio literation and principal international entities corresperted for ordination conta<br>
	Eliternet corresperted for a contraction contact international entities corresperted for the serve

[Figura 13](#page-20-2) illustra la schermata di impostazione Ethernet e Proxy con la Connessione auto effettuata mentre [Figura 14](#page-20-3) illustra i parametri necessari quando si usa un server proxy. The Ethernet e Proxy con la Company of the Ethernet e Proxy con la Company<br>
etri necessari quando si usa di<br>
inte "Usa Server proxy" (Figure<br>
ura 14. Le Ethernet e Proxy con la Connessi

Per le impostazioni proxy, fare clic sul pulsante "Usa Server proxy" (Figura 13), quindi inserire le<br>informazioni del proxy come indicato in Figura 14. informazioni del proxy come indicato in Figura 14. Ethernet e Proxy con la Connessione<br>
ecessari quando si usa un server proxy<br>
Usa Server proxy" (Figura 13), quind<br>
4. 2022 de de de la različica.<br>
2. 2022 de de de de de la razione.<br>
2. 2022 de de de de de la razione.<br>
1. Server proxy (Figura 13), quindi Föräldrad version. Använd en strukture Güncel olmayan sürüm. Kullanmayın sürüm.

<span id="page-20-0"></span>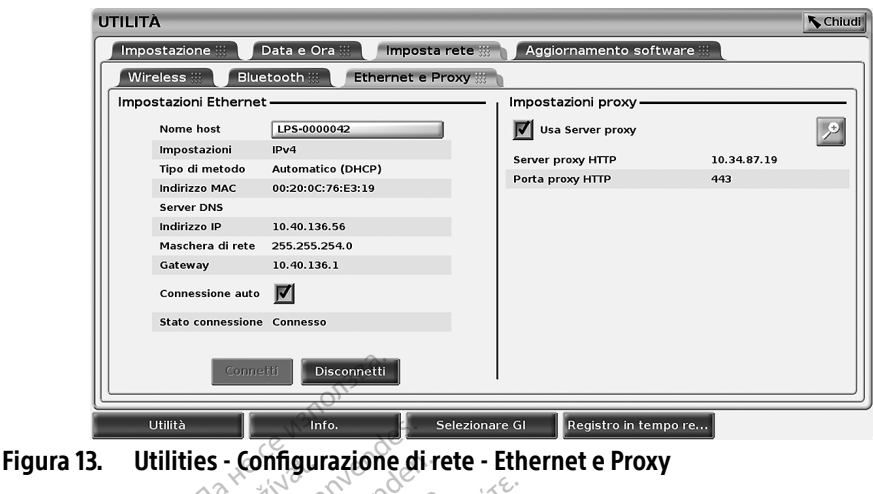

<span id="page-20-2"></span>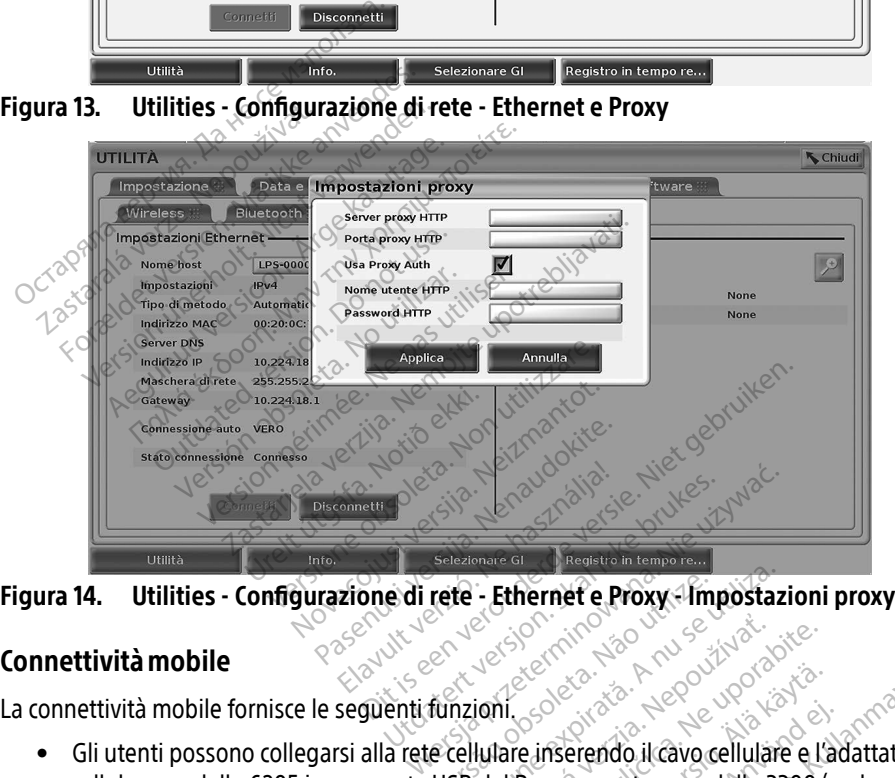

#### <span id="page-20-1"></span>Connettivitàmobile

La connettività mobile fornisce le seguenti funzioni.

- <span id="page-20-3"></span>ettività mobile fornisce le seguenti funzioni.<br>Gli utenti possono collegarsi alla rete cellulare inserendo il cavo cellulare e l'adattatore cellulare modello 6205 in una porta USB del Programmatore modello 3300 (vedere [Figura 15](#page-21-0)). vere - Ethernet e Proxy - Impostazi Zastaraná verzia. Nepoužívať.<br>2. zastaraná vezdala različica.<br>2. zastaraná vezdala različica.<br>2. del Programmatore modello 3300 (v<br>2. zastarela različica. Nepoužívať vezdala različica. Elä käytä.<br>Elä käytä käytä.<br>Programmatore modello 3300 (v<br>Programmatore modello 3300 (v<br>disabilitata dal pulsante Abilita Förendo il cavo cellulare e l'ad Güncel olmayın.<br>Güncel olmayı geliyləre e l'adattatore<br>ammatore modello 3300 (vedere
- La connettività mobile può essere abilitata e disabilitata dal pulsante Abilita Adattatore per cellulare (vedere [Figura 16\)](#page-22-0).
- Non rimuovere o manomettere la scheda SIM preinstallata nell'Adattatore per cellulare.
- Può essere utilizzato soltanto un adattatore cellulare alla volta per la connessione di rete. L'aggiunta di un adattatore cellulare aggiuntivo non aumenterà le prestazioni cellulari.
- NOTA: Per la riunione Heart Connect che sfrutta la connettività mobile è necessaria una connessione mobile 3G o superiore.

NOTA: se l'utente collega una rete Ethernet o wireless (Wi-Fi) mentre una connessione mobile sta scaricando/caricando, il download/upload si arresta e dovrà essere riavviato. Apparirà un messaggio informativo a indicare che nell'applicazione si è verificato un errore. Scollegare il cavo Ethernet e wireless e riprovare il trasferimento cellulare.

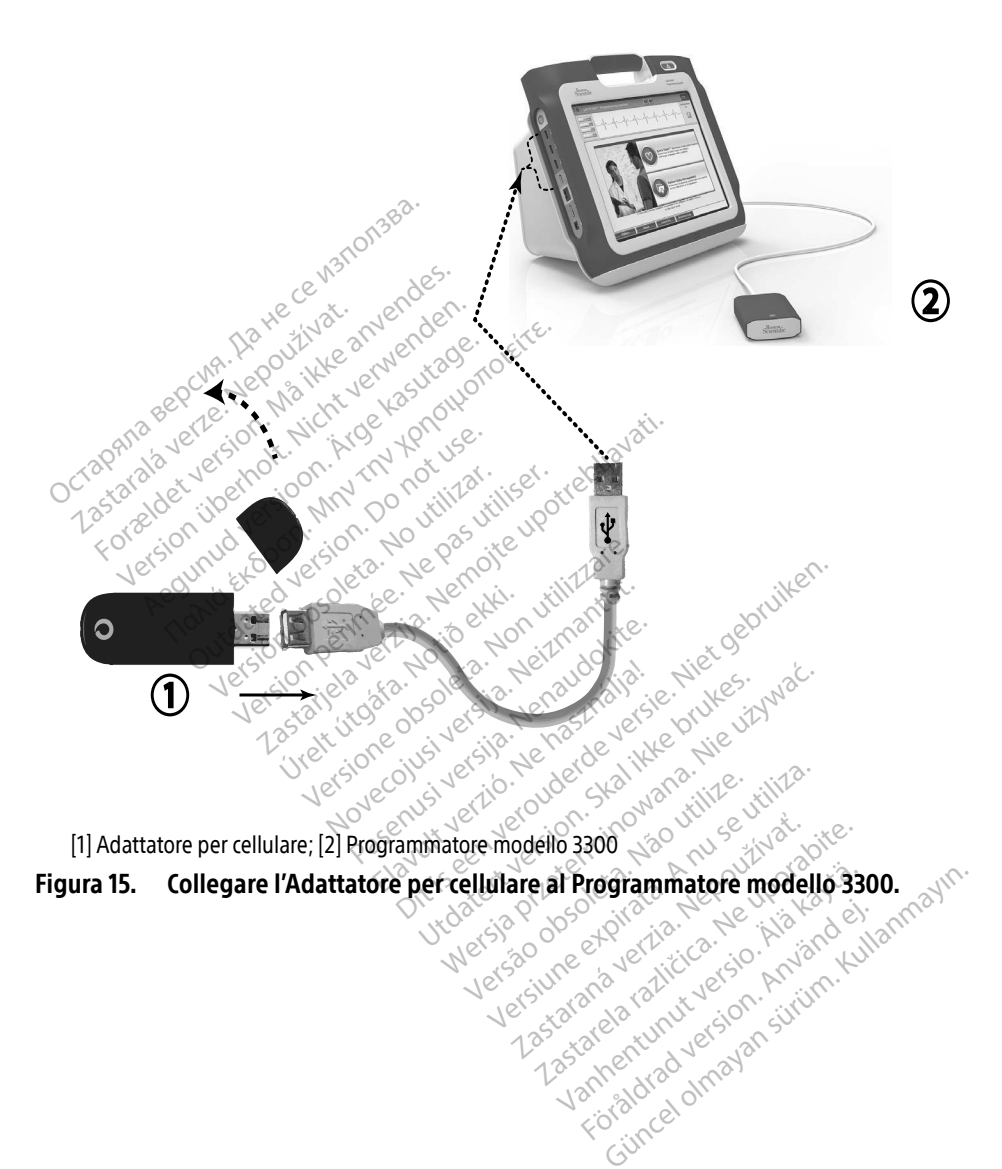

<span id="page-21-0"></span>[1] Adattatore per cellulare; [2] Programmatore modello 3300

Figura 15. Collegare l'Adattatore per cellulare al Programmatore modello 3300. Zastaraná verzia. Nepoužíva<sup>ť</sup>. Zastarela različica. Ne uporabite. Protize de Libresion. Använd eine Güncel olmayan sürüm. Kullanmayın.

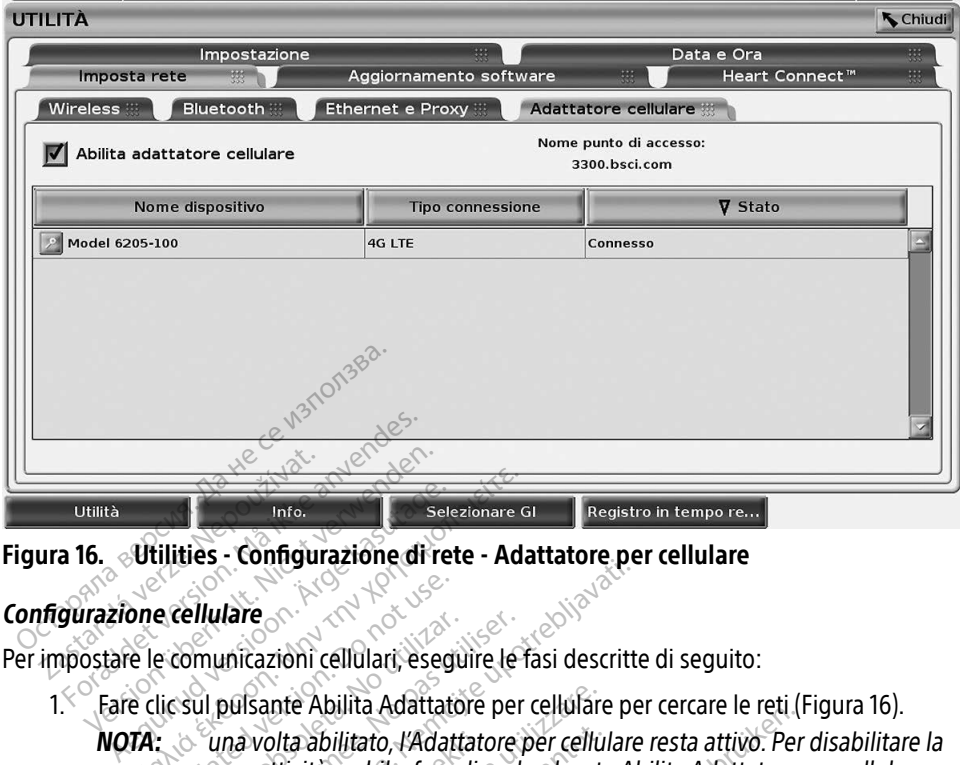

#### Figura 16. Utilities - Configurazione di rete - Adattatore per cellulare

#### Configurazione cellulare

<span id="page-22-0"></span>NOTA: una volta abilitato, l'Adattatore per cellulare resta attivo. Per disabilitare la Connettività mobile, fare clic sul pulsante Abilita Adattatore per cellulare<br>
The cellulare<br>
Die comunicazioni cellulari, eseguire le fasi descritte di seguito:<br>
Ele comunicazioni cellulari, eseguire le fasi descritte di per rimuovere il segno di spunta. e cellulare<br>
e comunicazioni cellulari, eseguitic sul pulsante Abilita Adattato<br>
dic sul pulsante Abilita Adattato<br>
competitività mobile, fare<br>
competitività mobile, fare Eniuare<br>
Comunicazioni cellulari, eseguire le f<br>
Sul pulsante Abilita Adattatore per<br>
Version périmulaver il segno di spunta<br>
Version per implicare il segno di spunta<br>
Immatore cerca tutte le reti disponita Lare<br>
Idare<br>
Inicazioni cellulari, eseguire le fasi descritte<br>
Delsante Abilita Adattatore per cellulare<br>
per matorita inobile, fare clic sul pulsante Ab<br>
der rimuovere il segno di spunta.<br>
atore cerca tutte le reti dispon volta abilitato, l'Adattato<br>nettività mobile, fare clic:<br>rimuovere il segno di spu nte Abilita Adattatore per cellulare.<br>
Inta abilitato, l'Adattatore per cellulare.<br>
Ittività mobile, fare clic sul pulsante.<br>
muovere il segno di spunta.<br>
e cerca tutte le reti disponibili (Figure.<br>
El muostazione adattato

2. Il Programmatore cerca tutte le reti disponibili (Figura 17).

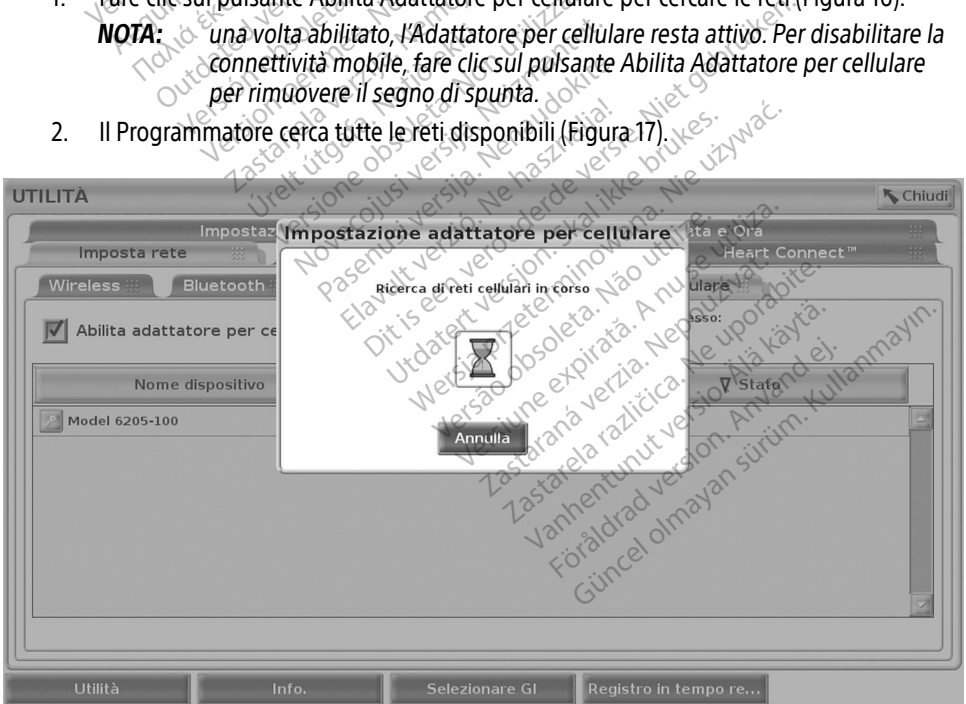

<span id="page-22-1"></span>Figura 17. Utilities - Configurazione di rete - Adattatore per cellulare - Ricerca reti

#### <span id="page-23-0"></span>Risoluzione dei problemi

La spia a LED sull'Adattatore per cellulare normalmente lampeggia e cambia colore. Talvolta la luce potrebbe rimanere accesa.

Diverse luci a LED indicano diversi tipi di segnale cellulare (ad es. 2G, 3G, o 4G). Lo spostamento di un Programmatore modello 3300 in un luogo che ha una bassa intensità segnale può causare problemi con la connessione di rete. Per azioni che richiedono la connessione di rete, spostare il Programmatore modello 3300 in un luogo che ha una migliore ricezione di segnale/intensità segnale.

Rimuovere e reinserire l'adattatore e il cavo nella porta USB.

In caso di problema di connessione, fare clic sul nome dell'Adattatore cellulare per accedere alla schermata Dettagli Adattatore cellulare (vedere [Figura 18](#page-23-1)). La schermata Dettagli Adattatore cellulare fornisce informazioni aggiuntive per i Servizi tecnici USB.

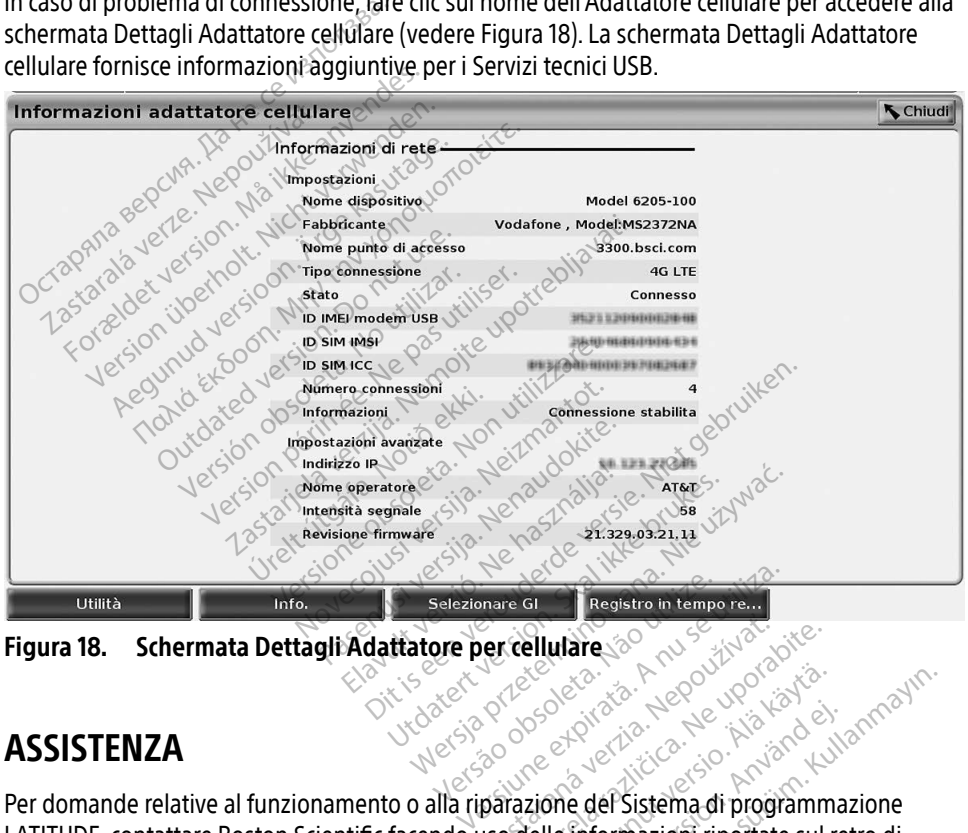

<span id="page-23-1"></span>

# **ASSISTENZA**

Per domande relative al funzionamento o alla riparazione del Sistema di programmazione LATITUDE, contattare Boston Scientific facendo uso delle informazioni riportate sul retro di questo manuale. Gli interventi di assistenza sul Sistema di programmazione LATITUDE devono essere eseguiti esclusivamente da personale Boston Scientific. **Zastaraná vezdők az Szaszkovák**<br>Zastaraná vezdők az Szaszkovák az Szaszkovák az Szaszkovák az Szaszkovák az Szaszkovák az Szaszkovák az Szaszkovák<br>Zaszkovák az Szaszkovák az Szaszkovák az Szaszkovák az Szaszkovák az Szasz **Example 1998** Vanhender Sistema di programma<br>Sela käytä. Alä käytä.<br>Zione del Sistema di programma<br>Elle informazioni riportate sul rema di programmazione LATITUI Föräldrad version.<br>Föräldrad version. Använd version.<br>Föräldrad version. Använd version.<br>Föräldrad version. Använd version.<br>Föräldrad version. Education Company and Company and Company and Company and Company and Company and Company and Company and Company and Company and Company and Company and Company and Company and Company and Company and Company and Company

Se il Sistema di programmazione LATITUDE non funziona correttamente, controllare che i fili elettrici e i cavi siano saldamente collegati e funzionino correttamente (ovvero senza difetti visibili). Per i problemi di una stampante esterna o di un monitor esterno, fare riferimento al manuale di tale dispositivo.

# <span id="page-24-0"></span>SICUREZZA DEL SISTEMA DI PROGRAMMAZIONE

Allo scopo di proteggere i dati paziente e l'integrità del Sistema di programmazione quando si è connessi a una rete, sono necessarie pratiche di sicurezza dei dati sensibili. Il Programmatore modello 3300 incorpora funzioni che facilitano la gestione della sicurezza della rete. Tali funzioni operano congiuntamente alle pratiche di sicurezza di ospedali e cliniche allo scopo di fornire un funzionamento protetto e sicuro del Programmatore modello 3300 e proteggere la rete collegata.

NOTA: tutti i dati paziente sono codificati sul disco fisso del Programmatore modello 3300 e il Programmatore dispone di sicurezze di rete in funzione per evitare attacchi dolosi.

Il collegamento del Programmatore modello 3300 a una rete che contenga altre apparecchiature potrebbe generare rischi non identificati in precedenza. L'amministratore di rete dell'ospedale e/o della clinica dovrà identificare, analizzare, valutare e controllare tali rischi.

# Sicurezza di rete

Il Programmatore modello 3300 è progettato e testato per limitare il modo in cui comunica in una rete. Quando si comunica su una rete, il Programmatore utilizza protocolli accettati dal settore per autenticare i server e codificare i dati trasmessi. Sono aperte solo le connessioni di rete necessarie. Le comunicazioni di rete vengono originate dal Programmatore. **Sicurezza di rete**<br>
Il Programmatore modello 3300 è progettato e testato per limitare il modo in cui comunica<br>
in una rete, Quando si comunica su una rete, il Programmatore utilizza protocolli accettati dal<br>
settore per a Collegamento del Programmatore modernicativo della clinica dovrà identificare, analizza<br>
Co della clinica dovrà identificare, analizza<br>
Co della clinica dovrà identificare, analiza<br>
Concerne della S300 è programmatore mode **Zancia verze.**<br> **Zurezza di rete**<br> *Cassammatore* modello 3300<br>
Transfere. Quando si comunica<br>
Since per autenticare i servere.<br>
Precessarie. Le comunicazion. Ella clinica dovrà identificare, analizza<br> **Fezza di rete**<br>
Fezza di rete<br>
Irammatore modello 3300 è progetta<br>
rete. Quando si comunica su una rete<br>
eper autenticare i server e codificare<br>
ecessarie. Le comunicazioni di re **Za direte**<br>
matore modello 3300 è progettato e testati.<br>
Quando si comunica su una rete, il Progra<br>
Arguenticare i server e codificare i dati frasno<br>
sarie. Le comunicazioni di rete vengono orino<br>
non autorizzato non ha i ando si comunica su una rete, il<br>enticare i server e codificare i da<br>enticare i server e codificare i da<br>Le comunicazioni di rete vengo<br>autorizzato non ha il permesso<br>grammatore solo a reti gestite e<br>e per evitare attacchi dello 3300 e progettato e testato per limita<br>comunica su una rete, il Programmatore un<br>el server e codificare i dati frasmessi. Sono<br>nunicazioni di rete vengono originate dal P<br>rezato non ha il permesso di originare comuni

Collegare il Programmatore solo a reti gestite e sicure. Il Programmatore dispone di sicurezze di rete in funzione per evitare attacchi dolosi. ticare i server e codificare i dati trasperiori di rete vengono ori<br>
atorizzato non ha il permesso di originari<br>
ammatore solo a reti gestite e sicure<br>
er evitare attacchi dolosi ore solo a reti gestite é sir<br>are attacchi dolosi.<br>frollo fisico sul Programm<br>frollo fisico sul Programm The Theorem Controllers of the Controllers of the Controllers of the Controllers of the Controllers of the Controllers of the Controller Controllers of the Controller Controllers of the Controller Controllers of the Contro

# Controlli fisici

Mantenere un buon controllo fisico sul Programmatore modello 3300. Un ambiente fisico sicuro impedisce l'accesso alle parti interne del Programmatore. Le apparecchiature USB collegate al Programmatore dovranno essere controllate allo scopo di limitare l'introduzione di malware. Le informazioni sensibili del paziente possono essere memorizzate sul disco fisso interno e sarà opportuno prendere adeguate precauzioni per essere certi che il Programmatore sia protetto-<br>da accessi non autorizzati.<br>Programmateur da accessi non autorizzati. impedisce l'accesso alle parti interne del Programmatore, Le apparecchiature US<br>Programmatore dovranno essere controllate allo scopo di limitare l'introduzione<br>Le informazioni sensibili del paziente possono essere memorizz olo a reti gestite e sicure. Il Program<br>
ttacchi dolosi.<br>
Tisico sul Programmatore model<br>
interne del Programmatore, Le a<br>
sere controllate allo Scopo di limi com doloste Elava de Salama<br>Elava de Salama de California de la programmatore, Le aproximatore de la programmatore.<br>Ne del Programmatore, Le aproximatore<br>ecauzioni per essere certi che Die testite e sicure. Il Programmatore dispone<br>dolosi.<br>Die testite e sicure. Il Programmatore dispone<br>dolosi.<br>Die testite del programmatore. Le apparecchiature USB<br>del Programmatore. Le apparecchiature USB<br>dizioni per esse Programmatore modello 3300. Un ambie<br>el Programmatore modello 3300. Un ambie<br>el Programmatore, Le apparecchiature US<br>ollaté allo scopo di limitare l'introduzione<br>possono essere memorizzate sul disco fist Sastaraná verzia. Nepoužívať verzia. Nepoužívať verzia. Nepoužívať verzia. Nepoužívať verzia. Nepoužívať verzia. Nepoužívať verzia. Nepoužívať verzia. Nepoužívať verzia. Nepoužívať verzia. Nepoužívať verzia. Nepoužívať ver Anvandei.

Se si ritiene che il Programmatore modello 3300 sia stato compromesso da una minaccia alla sicurezza, spegnere il Programmatore, scollegarlo dalla rete e riavviarlo. Interrompere l'uso del Programmatore modello 3300 qualora esso non superi il test automatico di avvio o non funzioni come previsto. Contattare i servizi tecnici di Boston Scientific Corporation utilizzando le informazioni riportate sul retro di questo manuale oppure contattare il rappresentante locale Boston Scientific per ulteriore assistenza. Exercit che il Programmatore sia Föråldrad version.<br> **Föräldrad version.**<br>
Föråldrad version.<br>
Föräldrad version.<br>
Föräldrad version.<br>
Scientific Corporation util

NOTA: il Sistema di programmazione LATITUDE non necessita di essere connesso a una rete per poter funzionare in modo sicuro.

# <span id="page-25-0"></span>**SPECIFICHE**

<span id="page-25-2"></span>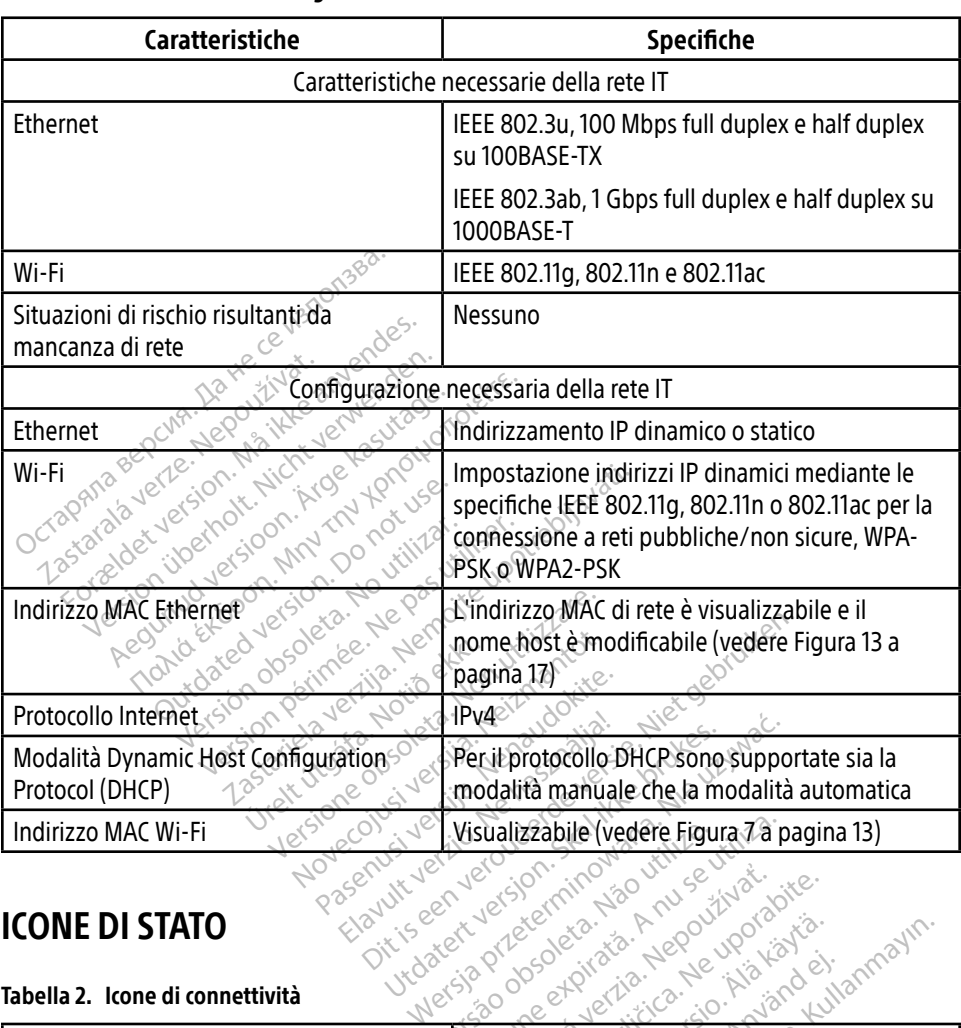

#### Tabella 1. Caratteristiche**e** configurazione di rete e connettività

#### <span id="page-25-1"></span>ICONE DI STATO

#### Tabella 2. Icone di connettività

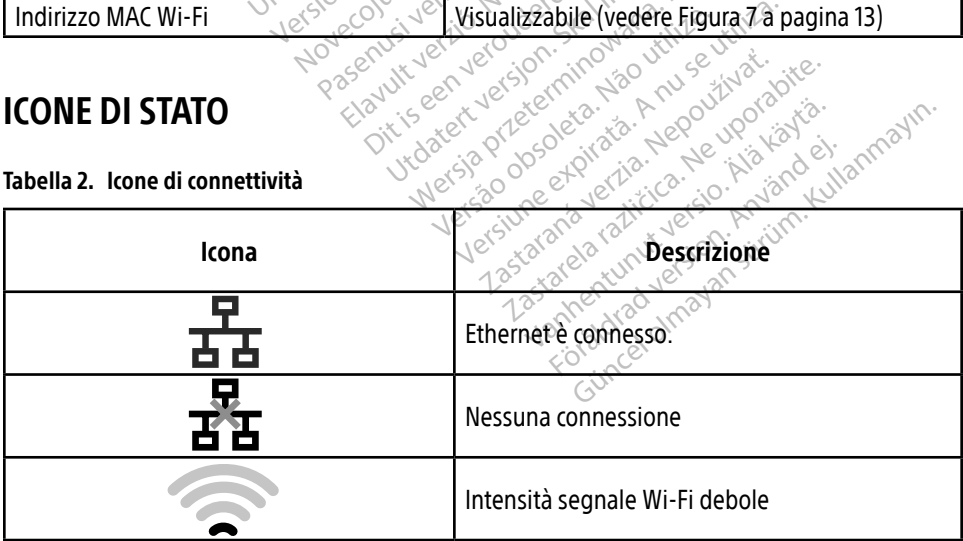

<span id="page-26-0"></span>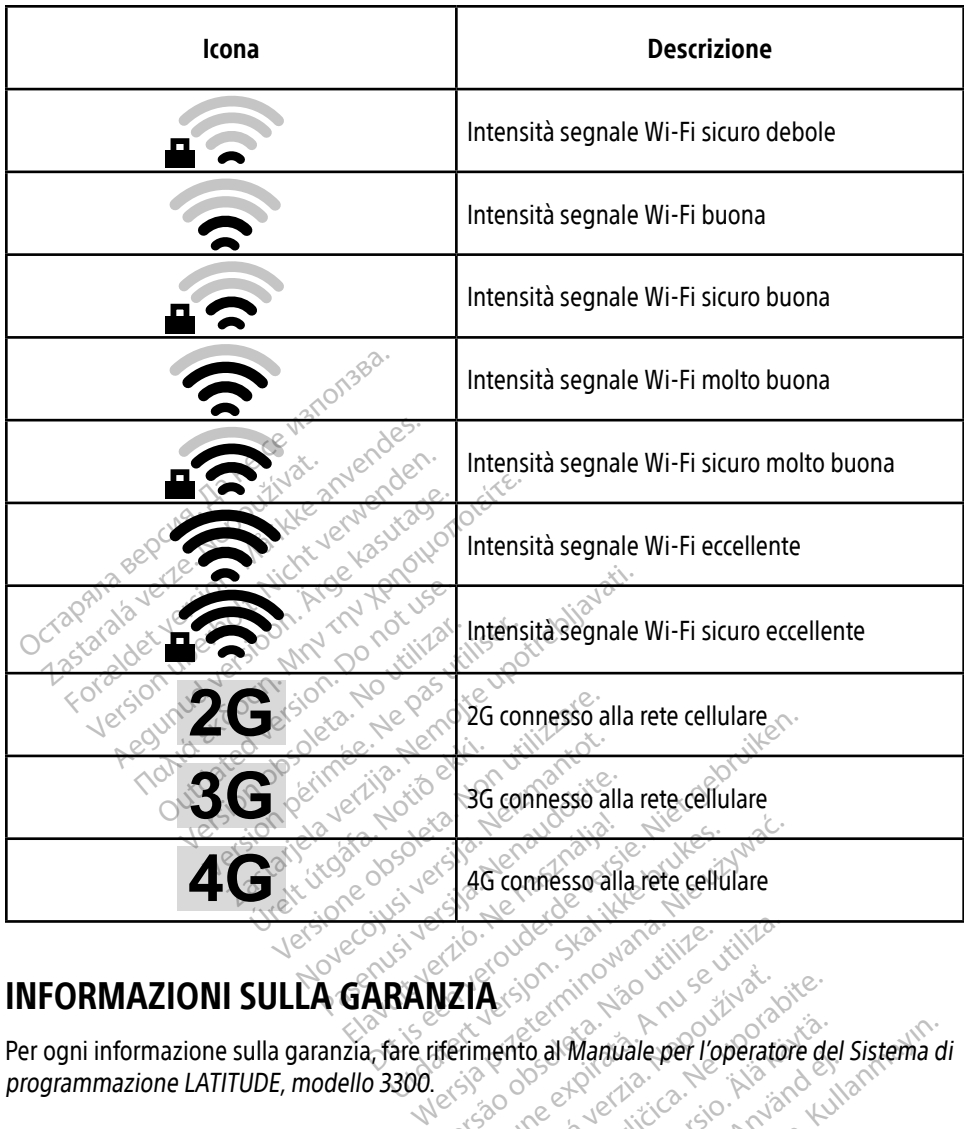

# INFORMAZIONI SULLA GARANZIA

Per ogni informazione sulla garanzia, fare riferimento al Manuale per l'operatore del Sistema di programmazione LATITUDE, modello 3300. VEIA sportantiste de l'apertation A sie Raná verzia. Nepoužívať.<br>
Zastaraná verzia. Nepoužívať.<br>
Zastaraná verzia. Nepoužívate.<br>
Zastarela različica. Nepoužívate.<br>
Zastarela različica. Nepoužívate.<br>
Zastarela različica. Nepoužívate. O al Manuale per l'operatore de For Kerkrade, Paesi Bassi Manuale per l'operatore del Sistema

# IMPORTATORE UE

Boston Scientific International B.V., Vestastraat 6, 6468 EX Kerkrade, Paesi Bassi

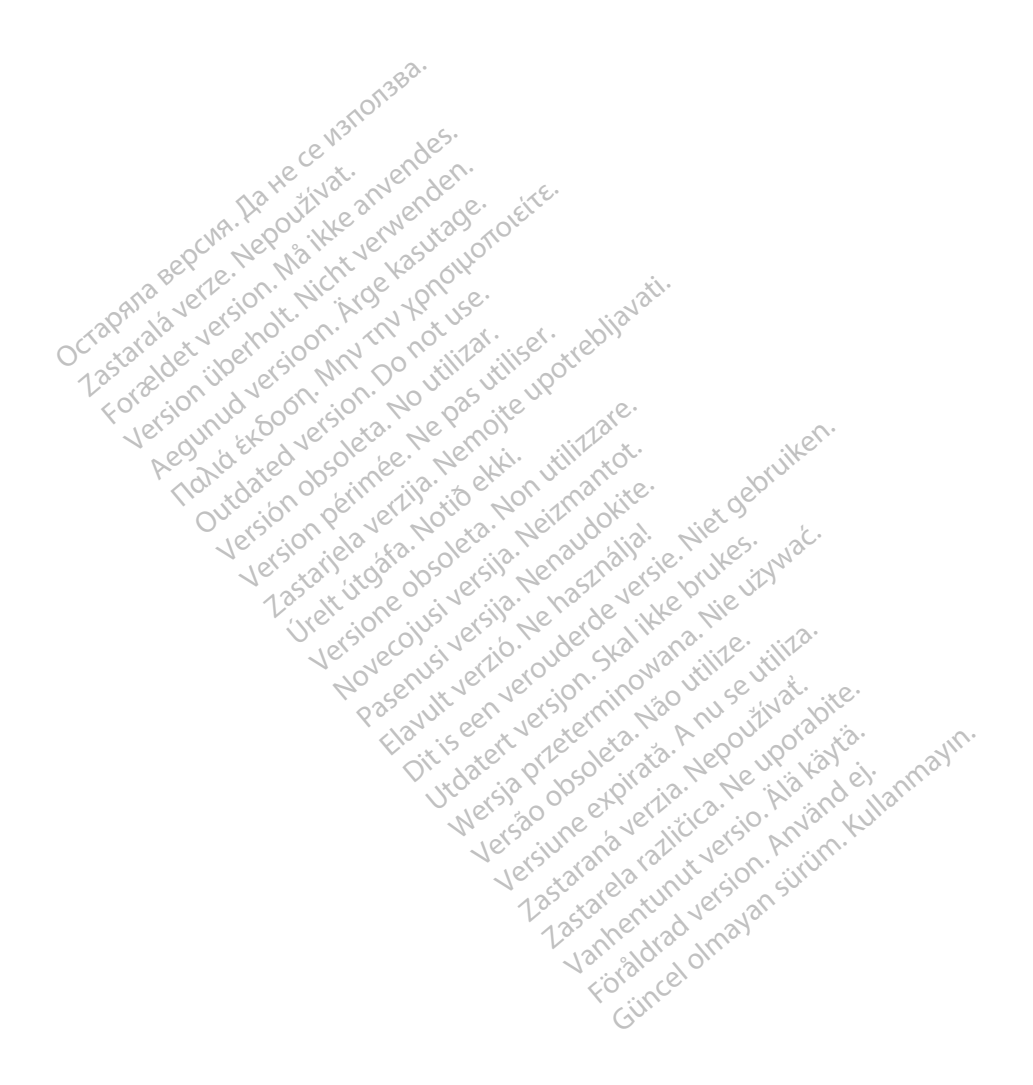

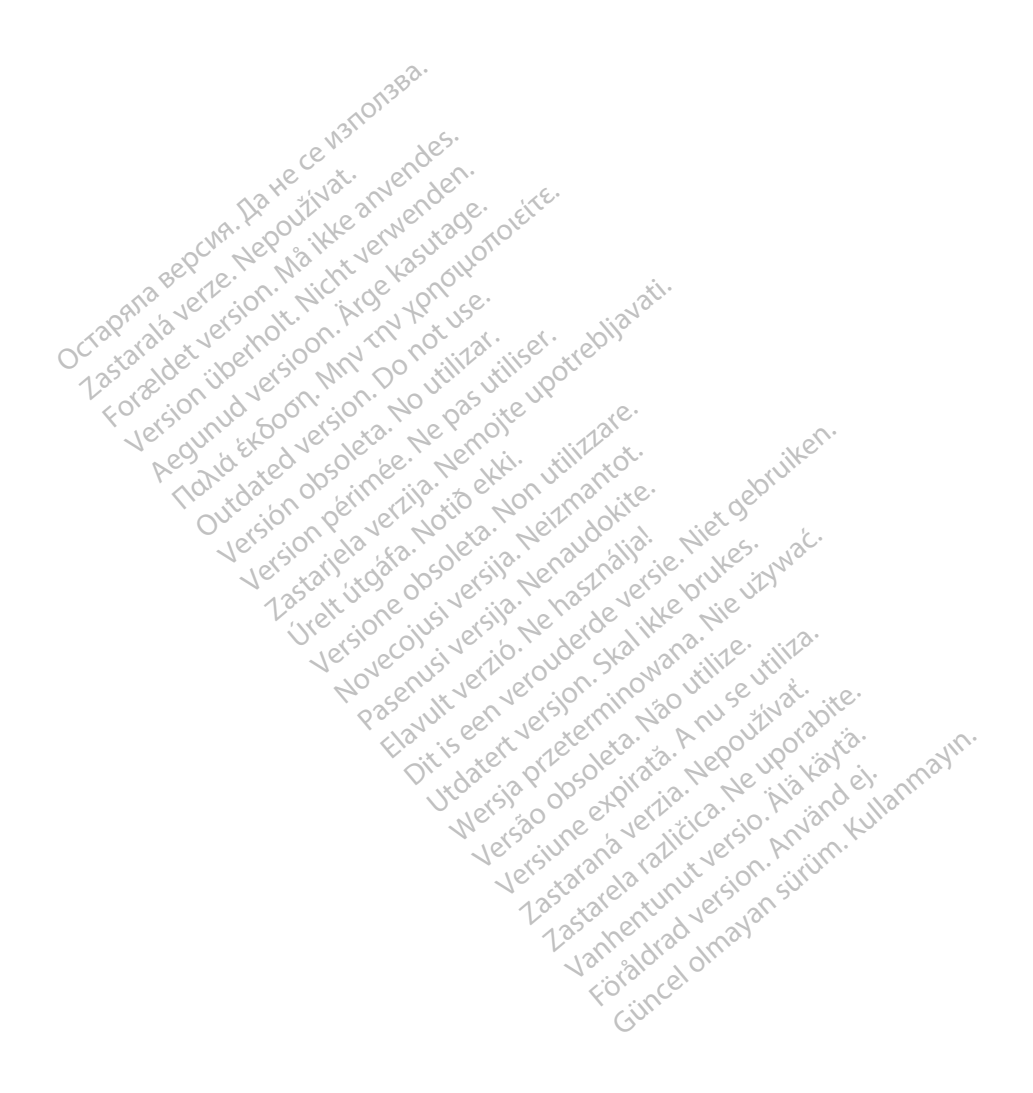

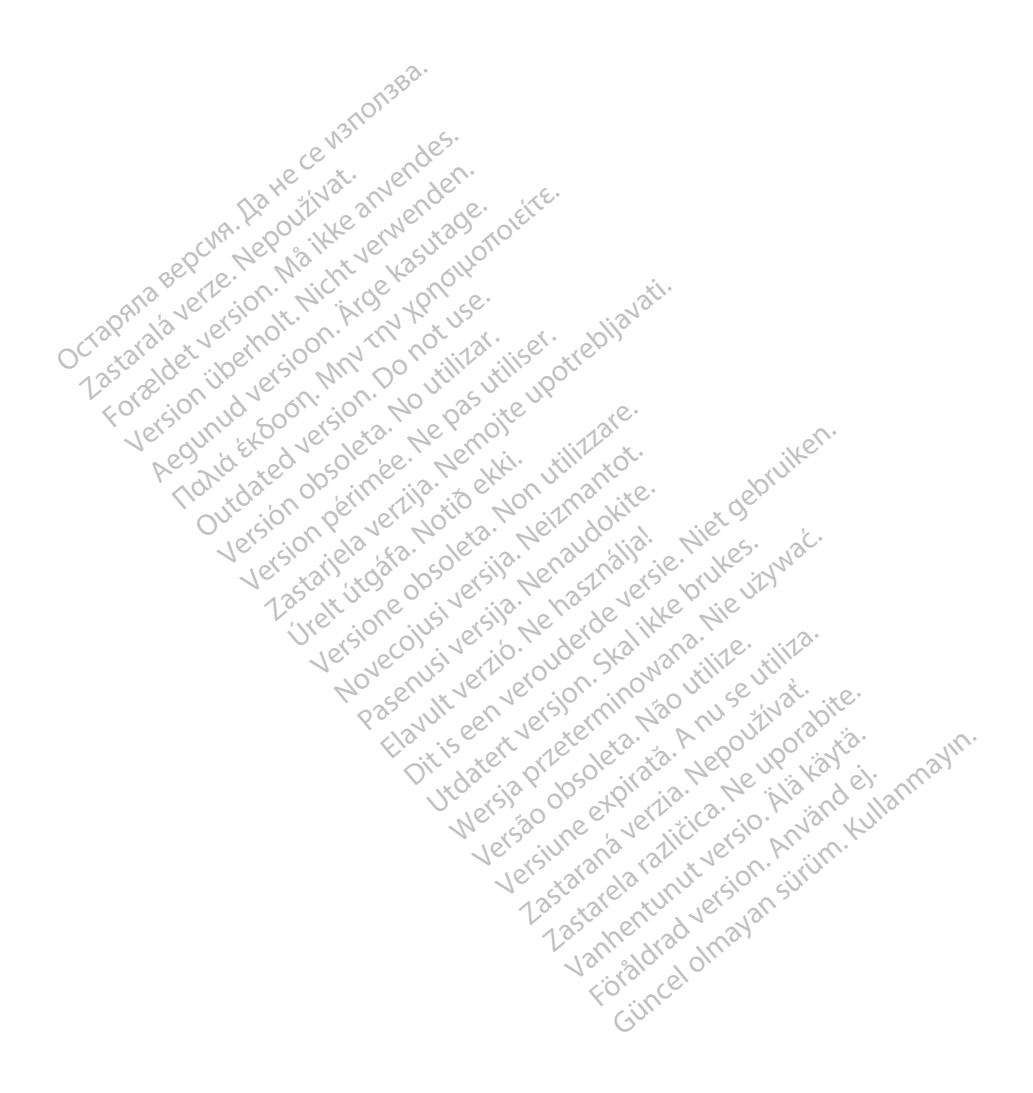

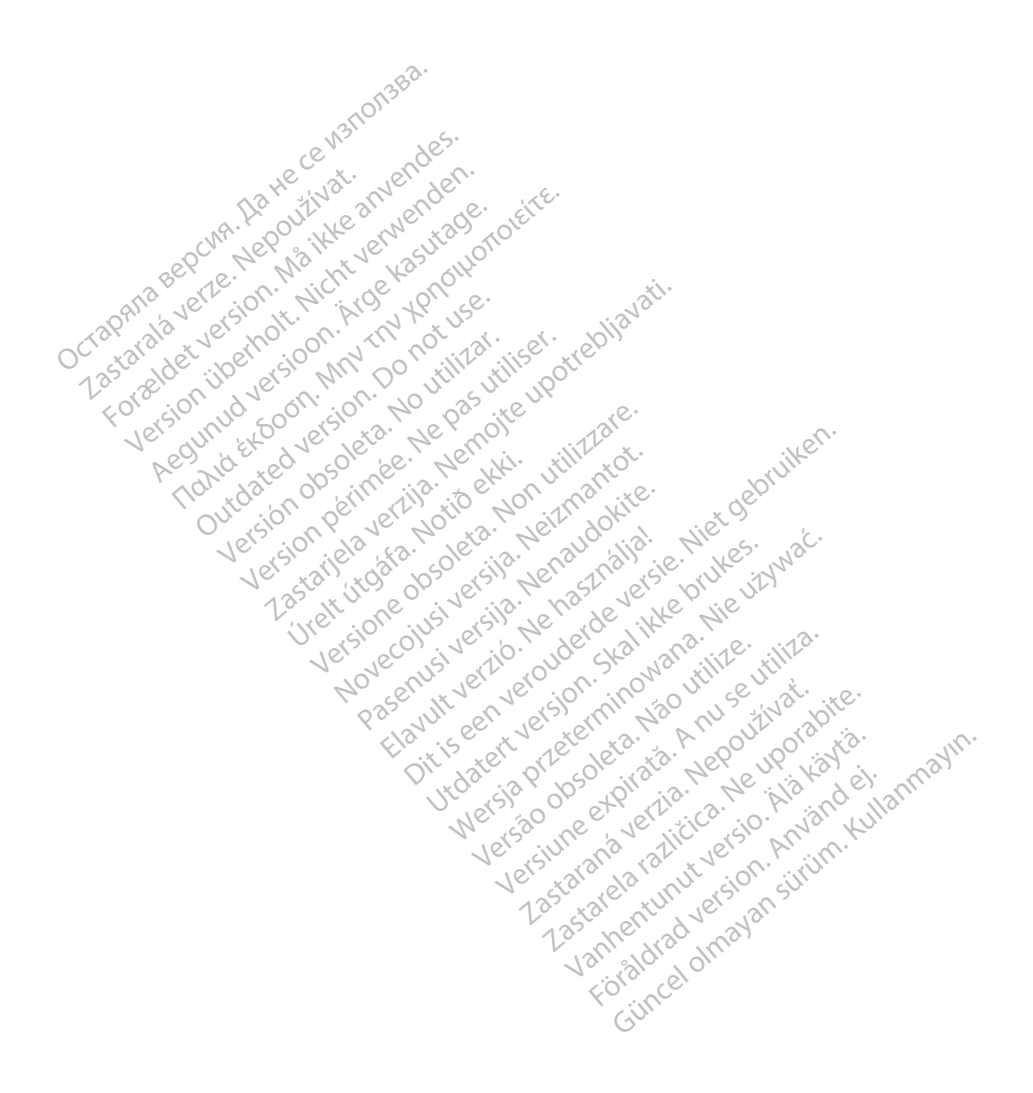

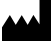

Boston Scientific Corporation 4100 Hamline Avenue North

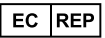

Guidant Europe NV/SA; Boston Scientific Green Square, Lambroekstraat 5D 1831 Diegem, Belgium St. Paul, MN 55112-5798 USA<br>
EC REP<br>
Guidant Europe NV/SA; Boston Scientific ALANDRON<br>
Green Square, Lambroekstraat 50<br>
1831 Diegem, Belgium<br>
AUS Jone The Hamiline Avenue North<br>
EC REP<br>
Unidant Europe NV/SA; Boston Scientific<br>
Real Square, Lambroekstraat 50<br>
231 Diegem, Belgium<br>
AUS CANG CANGER CANGER AND CANGER<br>
AUS CANGER (Australia) Pty Ltd **Example NV/SA; Boston Scientific**<br>
In Square, Lambroekstraat 5pot and the Diegem, Belgium<br>
Diegem, Belgium<br> **JS.**<br>
Sassantific (Australia) Pty Ltd. REP Europe NV/SA; Boston: Scientified at a production of the service of the service of the service of the service of the service of the service of the service of the service of the service of the service of the service of The NV/SA, Boston Scientifie at a nuclear of the Cash of the Senate of the Cash of the Cash of the Cash of the Cash of the Cash of the Cash of the Cash of the Cash of the Cash of the Cash of the Cash of the Cash of the Cas

Boston Scientific (Australia) Pty Ltd PO Box 332 Botany NSW 1455 Australia Free Phone 1 800 676 133 Free Fax 1 800 836 666 Reader Action. Action. Action. Action. Action. Action. Action. Action. Action. Action. Action. Maximum. Action. Action. Action. Action. Action. Action. Action. Action. Action. Action. Action. Action. Action. Action. Action Outdated version of the period at the period decay of the period of the period of the period of the period of the period of the period of the period of the period of the period of the period of the period of the period of Website of de army to restitation Version périmée d'applique d'actives des passes d'actives d'actives d'actives d'actives d'actives d'actives d'<br>d'actives d'actives d'actives d'actives d'actives d'actives d'actives d'actives d'actives d'actives d'actives 25 action action of the stranger of the stranger of the stranger of the stranger of the stranger of the stranger of the stranger of the stranger of the stranger of the stranger of the stranger of the stranger of the strang Jrelt útgáfa. Notið ekki.<br>1970 ekitnetija. Notið ekki.<br>1970 ekki. Notið ekki.<br>1981 útgáfa. Notið ekki.<br>1981 útgáfa. Notið ekki.

1.800.CARDIAC (227.3422) +1.651.582.4000

www.bostonscientific.com

IC: 4794A-CRM33007 (Contains IC:1000M-7265NG) Alexandrica. New York States of the States of the States of the States of the States of the States of the States of the States of the States of the States of the States of the States of the States of the States of the Stat Elavuk verzió. Ne használja?<br>Pelavs verzió. Ne használja?<br>Pelavs verzió. Ne használja?<br>Penyt verzie. Ne sión. Ne hite<br>Senyt verzie. Ne használja?

© 2020 Boston Scientific Corporation or its affiliates.

All rights reserved. 92362143-005 IT OUS 2020-06

unaurau yel zun, Anvaru el lanmayın. **CE2797** 

Dit is een verbeminigte versie. Niet gebruiken.<br>Die der versie versies in die versie.<br>Die der is de versie versie. Niet gebruiken.<br>Die der is de versie versie versie.<br>Die der versien van die vijfde versie.<br>Niet versien van

Jiedzie przez przez przez przez przez przez przez przez przez przez przez przez przez przez przez przez przez<br>Utdater versie przez przez przez przez przez przez przez przez przez przez przez przez przez przez przez<br>Nie zap

Versiume explorative in Aniatorica. National Versium expirative in the version of the version of the version of<br>Lendra de Section de la nuclear de version de la nuclear de la nuclear de la nuclear de version de la nuclear<br> zastaraná verzia. Nepoužívaťa<br>Verzia verzia. Nepoužívaťa<br>2006 pozoráza Nepoužívaťa<br>2008 poznatica. Nepoužívaťa<br>2018 poznatica. Nepoužívaťa<br>2018 poznativní verzianá azaranea različica. Ne uporabite. Vanhentunut versio. Älä käytä. Föräldrad version. Använd ej.

Versione observations of the construction of the construction of the construction of the construction of the co<br>of perimetal points of the construction of the construction of the construction of the construction of the con Noveconus version version indigen

# \*92362143-005\*